# Altivar sous Unity Pro Variateurs de vitesse Altivar 58 et 58F Manuel de configuration

05/2010

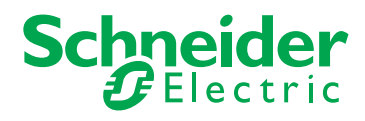

www.schneider-electric.com

Le présent document comprend des descriptions générales et/ou des caractéristiques techniques générales sur la performance des produits auxquels il se réfère. Le présent document ne peut être utilisé pour déterminer l'aptitude ou la fiabilité de ces produits pour des applications utilisateur spécifiques et n'est pas destiné à se substituer à cette détermination. Il appartient à chaque utilisateur ou intégrateur de réaliser, sous sa propre responsabilité, l'analyse de risques complète et appropriée, et d'évaluer et de tester les produits dans le contexte de leur l'application ou utilisation spécifique. Ni la société Schneider Electric, ni aucune de ses filiales ou sociétés dans lesquelles elle détient une participation, ne peut être tenue pour responsable de la mauvaise utilisation des informations contenues dans le présent document. Si vous avez des suggestions, des améliorations ou des corrections à apporter à cette publication, veuillez nous en informer.

Aucune partie de ce document ne peut être reproduite sous quelque forme ou par quelque moyen que ce soit, électronique, mécanique ou photocopie, sans l'autorisation écrite expresse de Schneider Electric.

Toutes les réglementations locales, régionales et nationales en matière de sécurité doivent être respectées lors de l'installation et de l'utilisation de ce produit. Pour des raisons de sécurité et afin de garantir la conformité aux données système documentées, seul le fabricant est habilité à effectuer des réparations sur les composants.

Lorsque des équipements sont utilisés pour des applications présentant des exigences de sécurité techniques, suivez les instructions appropriées.

La non-utilisation du logiciel Schneider Electric ou d'un logiciel approuvé avec nos produits peut entraîner des blessures, des dommages ou un fonctionnement incorrect.

Le non-respect de cette consigne peut entraîner des lésions corporelles ou des dommages matériels.

© 2010 Schneider Electric. Tous droits réservés.

# **Table des matières**

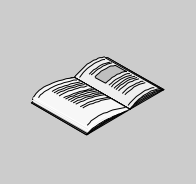

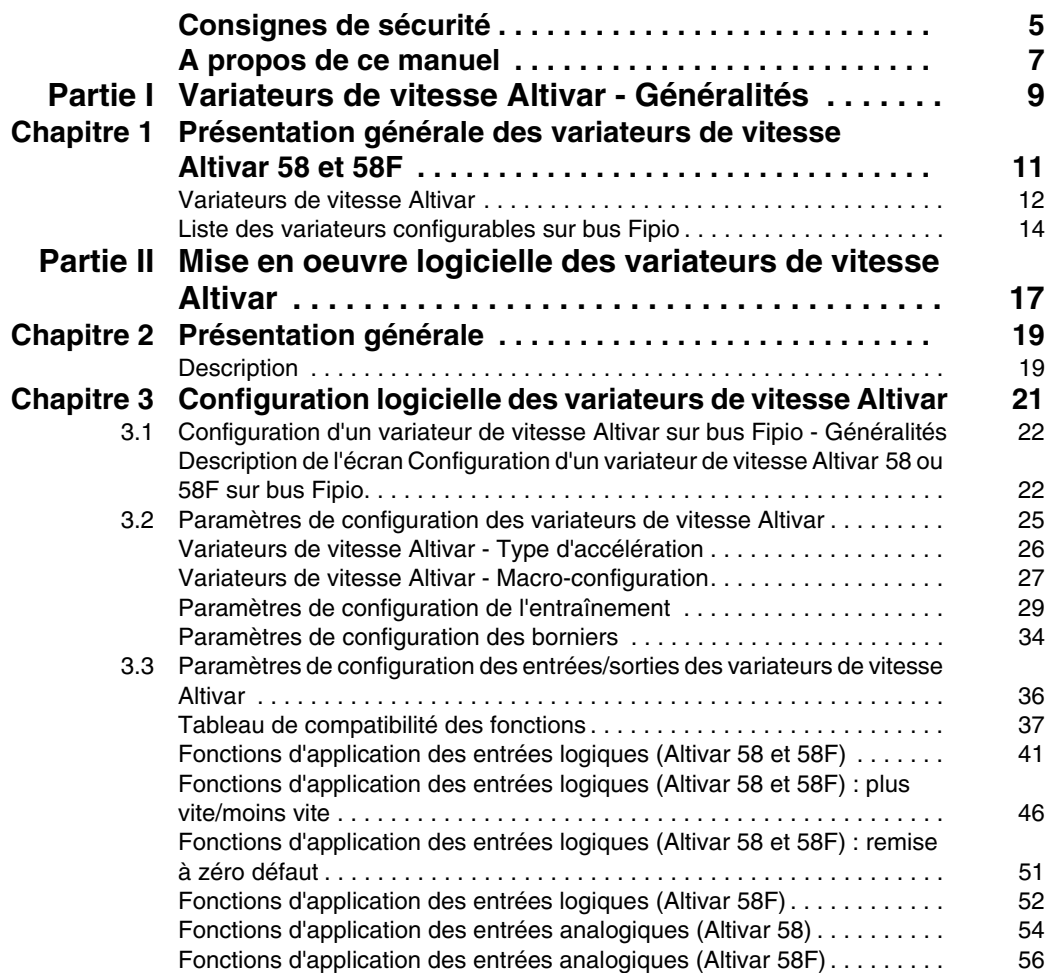

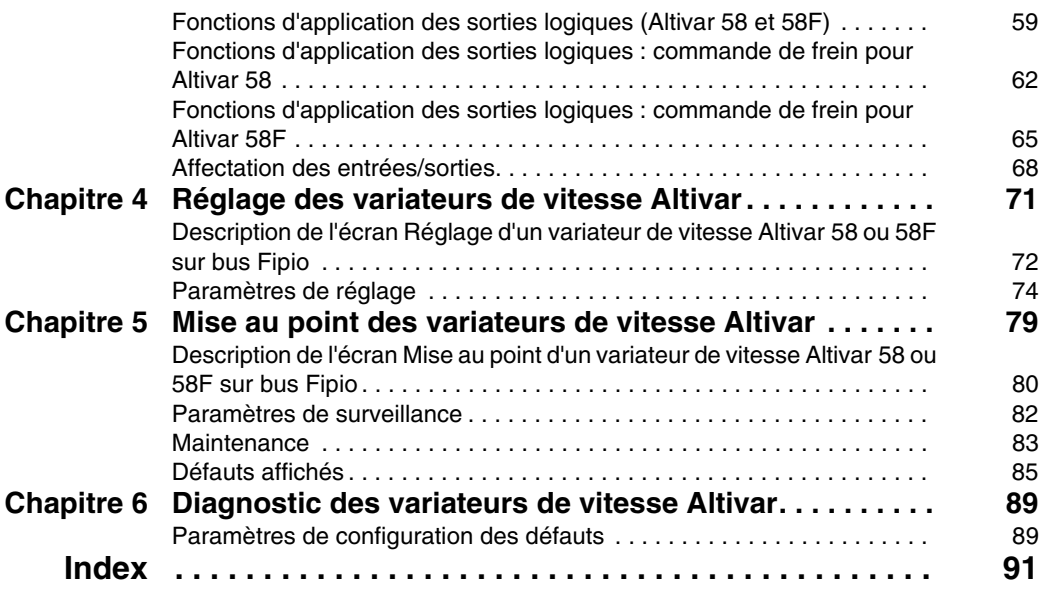

# <span id="page-4-0"></span>**Consignes de sécurité**

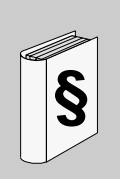

## **Informations importantes**

## **AVIS**

Lisez attentivement ces instructions et examinez le matériel pour vous familiariser avec l'appareil avant de tenter de l'installer, de le faire fonctionner ou d'assurer sa maintenance. Les messages spéciaux suivants que vous trouverez dans cette documentation ou sur l'appareil ont pour but de vous mettre en garde contre des risques potentiels ou d'attirer votre attention sur des informations qui clarifient ou simplifient une procédure.

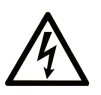

L'apposition de ce symbole à un panneau de sécurité Danger ou Avertissement signale un risque électrique pouvant entraîner des lésions corporelles en cas de non-respect des consignes.

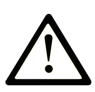

Ceci est le symbole d'une alerte de sécurité. Il vous avertit d'un risque de blessures corporelles. Respectez scrupuleusement les consignes de sécurité associées à ce symbole pour éviter de vous blesser ou de mettre votre vie en danger.

# **A DANGER**

**DANGER** indique une situation immédiatement dangereuse qui, si elle n'est pas évitée, entraînera la mort ou des blessures graves.

# A AVERTISSEMENT

L'indication AVERTISSEMENT signale une situation potentiellement dangereuse et susceptible d'entraîner la mort ou des blessures graves.

# A ATTENTION

L'indication ATTENTION signale une situation potentiellement dangereuse et susceptible d'entraîner des blessures d'ampleur mineure à modérée.

# **ATTENTION**

L'indication ATTENTION, utilisée sans le symbole d'alerte de sécurité, signale une situation potentiellement dangereuse et susceptible d'entraîner des dommages aux équipements.

## **REMARQUE IMPORTANTE**

L'installation, l'utilisation, la réparation et la maintenance des équipements électriques doivent être assurées par du personnel qualifié uniquement. Schneider Electric décline toute responsabilité quant aux conséquences de l'utilisation de cet appareil.

Une personne qualifiée est une personne disposant de compétences et de connaissances dans le domaine de la construction et du fonctionnement des équipements électriques et installations et ayant bénéficié d'une formation de sécurité afin de reconnaître et d'éviter les risques encourus.

## <span id="page-6-0"></span>**A propos de ce manuel**

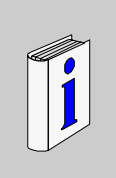

## **Présentation**

#### **Objectif du document**

Ce manuel décrit la mise en œuvre logicielle des variateurs de vitesse Altivar 58 et 58F.

#### **Champ d'application**

Les données et illustrations fournies dans cette documentation ne sont pas contractuelles. Nous nous réservons le droit de modifier nos produits conformément à notre politique de développement permanent.

Les informations présentes dans ce document peuvent faire l'objet de modifications sans préavis et ne doivent pas être interprétées comme un engagement de la part de Schneider Electric.

Cette documentation est applicable à Unity Pro 5.0.

#### **Information spécifique au produit**

# $\bf A$  AVERTISSEMENT

### **COMPORTEMENT INATTENDU DE L'EQUIPEMENT**

L'utilisation de ce produit requiert la maîtrise de la conception et de la programmation des systèmes de contrôle. Seules les personnes possédant l'expertise adéquate sont autorisées à programmer, installer, modifier et utiliser ce produit.

Respectez toutes les réglementations et normes de sécurité locales et nationales.

**Le non-respect de ces instructions peut provoquer la mort, des blessures graves ou des dommages matériels.**

## **Commentaires utilisateur**

Envoyez vos commentaires à l'adresse e-mail techpub@schneider-electric.com

<span id="page-8-0"></span>**Variateurs de vitesse Altivar - Généralités**

**I**

# <span id="page-10-0"></span>**Présentation générale des variateurs de vitesse Altivar 58 et 58F**

**1**

## **Objet de ce chapitre**

Ce chapitre introduit de façon générale les variateurs de vitesse Altivar (Altivar 58 et 58F).

## **Contenu de ce chapitre**

Ce chapitre contient les sujets suivants :

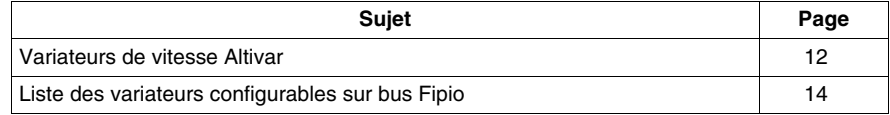

## <span id="page-11-1"></span><span id="page-11-0"></span>**Variateurs de vitesse Altivar**

#### **Généralités**

Dans ce manuel deux types de variateurs de vitesse Altivar sont décrits dans le détail :

- z ATV 58•••••• *(voir page [12](#page-11-2))*,
- z ATV 58F•••••• *(voir page [12](#page-11-3))*,

et deux autres types de variateurs de vitesse Altivar sont présentés de façon générale :

- z ATV 38•••••• *(voir page [13](#page-12-0))*,
- z ATV 68•••••• *(voir page [13](#page-12-1))*.

#### <span id="page-11-2"></span>**Altivar 58**

Le variateur de vitesse Altivar 58 est un convertisseur de fréquences pour moteurs asynchrones triphasés de 0,37 kW à 15 kW.

Les principales fonctions de ce variateur sont les suivantes :

- démarrage, freinage et régulation de vitesse,
- économie d'énergie, régulateur PI.
- boucle de vitesse avec dynamo tachymétrique ou générateur d'impulsions,
- z plus vite/moins vite, rampes en S, en U, vitesses présélectionnées, pas-à-pas (JOG),
- $\bullet$  reprise à la volée.
- adaptation de la limitation de courant en fonction de la vitesse,
- limitation automatique du temps de marche à petite vitesse,
- $\bullet$  ...

#### <span id="page-11-3"></span>**Altivar 58F**

Le variateur de vitesse Altivar 58F Contrôle Vectoriel de Flux (CVF) avec capteur répond aux applications nécessitant du couple et de la précision à très basse vitesse et une dynamique élevée (manutention horizontale et verticale, machines modulaires, etc.).

Les principales fonctions de ce variateur sont les suivantes :

- démarrage, régulation, freinage de ralentissement et d'arrêt,
- possibilité de maintien du couple moteur à l'arrêt,
- économie d'énergie, régulateur PID,
- $\bullet$  logique de frein,
- z plus vite/moins vite, rampes en S, en U, vitesses présélectionnées, pas-à-pas (JOG),
- rattrapage automatique avec recherche de vitesse (reprise à la volée),
- limitation automatique du temps de marche à petite vitesse,
- $\bullet$  ...

#### <span id="page-12-0"></span>**Altivar 38**

Le variateur de vitesse Altivar 38 est un convertisseur de fréquences pour moteurs asynchrones triphasés de 0,75 kW à 315 kW.

Il est dédié aux applications les plus courantes de la gestion des fluides dans les bâtiments industriels et les bâtiments du tertiaire (HVAC - Heating Ventilation Air Conditionning).

#### <span id="page-12-1"></span>**Altivar 68**

Le variateur de vitesse Altivar 68 couvre une gamme allant de 75 kW à 500 kW pour les applications à fort couple et de 90 kW à 630 kW pour les applications à couple standard pour une seule gamme de tension de 400 V à 500 V.

L'introduction des éléments de la plaque signalétique du moteur et un auto-réglage à l'arrêt suffisent pour obtenir un fort couple ainsi qu'une remarquable qualité d'entraînement même à de très faibles vitesses de rotation (< 0,5 Hz).

## <span id="page-13-1"></span><span id="page-13-0"></span>**Liste des variateurs configurables sur bus Fipio**

#### **Généralités**

Les variateurs Altivar configurables sur bus Fipio sont regroupés en quatre familles :

- z **ATV 38**,
- z **ATV 58**,
- z **ATV 58F**,
- z **ATV 68**.

## **Références disponibles**

Le tableau suivant présente les références disponibles sur bus Fipio.

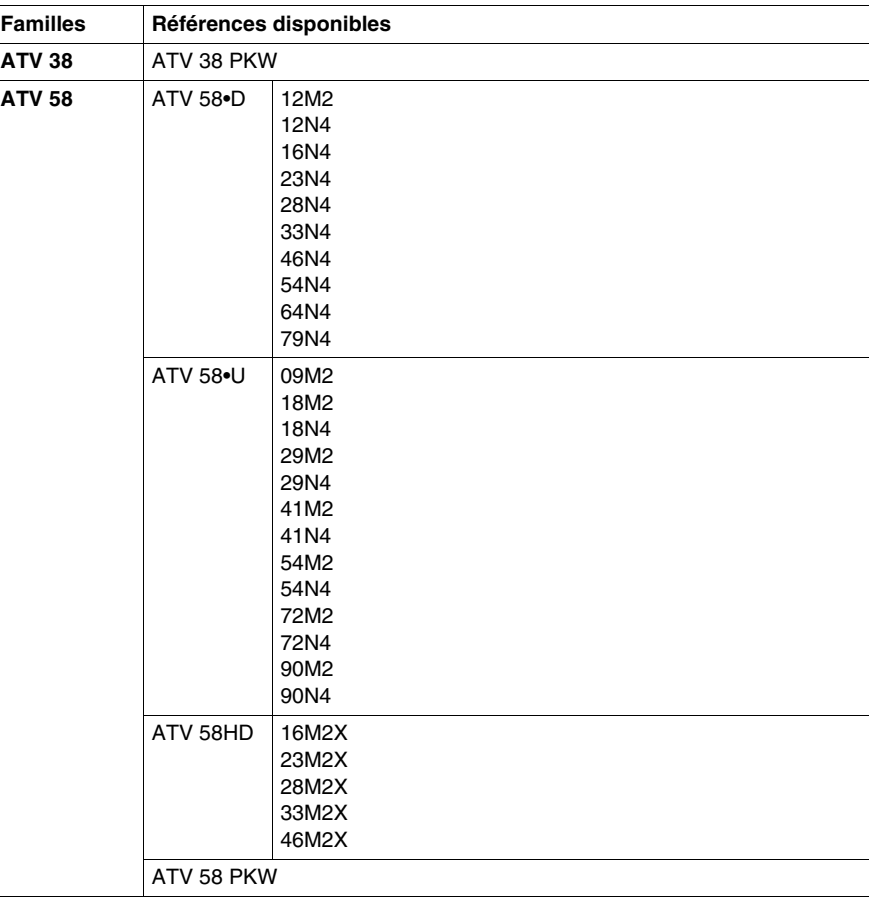

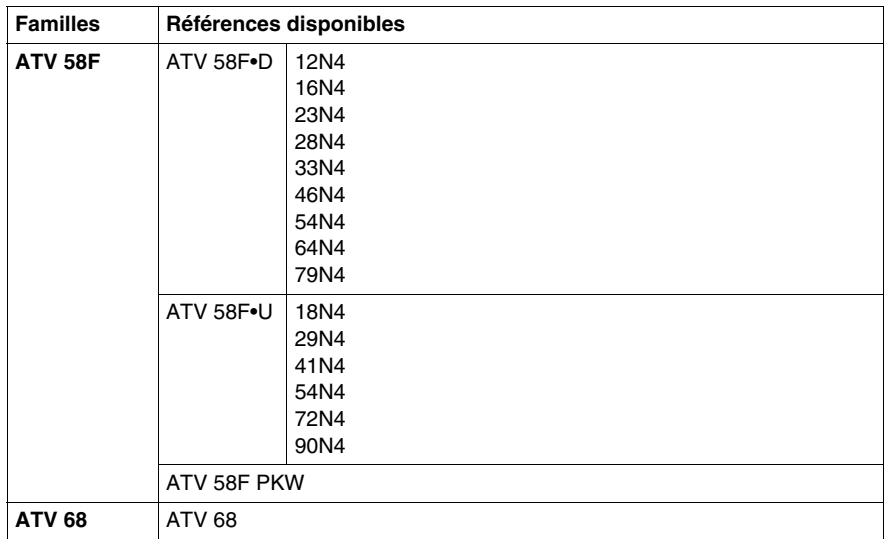

# <span id="page-16-0"></span>**Mise en oeuvre logicielle des variateurs de vitesse Altivar**

#### **Objet de cette partie**

Cette partie présente la mise en œuvre avec le logiciel Unity Pro des variateurs de vitesse Altivar 58 et 58F

## **Contenu de cette partie**

Cette partie contient les chapitres suivants :

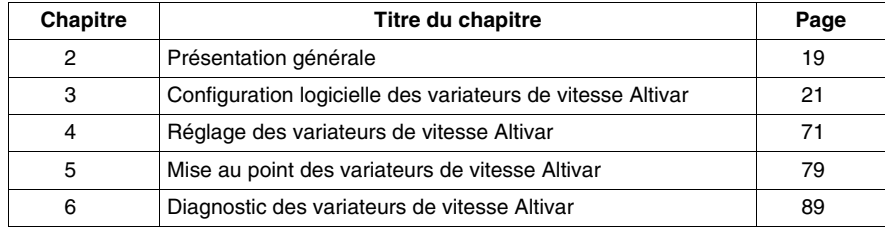

**II**

# <span id="page-18-0"></span>**Présentation générale**

**2**

## <span id="page-18-1"></span>**Description**

#### **Introduction**

L'installation logicielle des modules est réalisée depuis les différents éditeurs de Unity Pro :

- $\bullet$  en mode local ;
- en mode connecté.

L'ordre des phases d'installation ci-après est préconisé, mais il est possible de modifier l'ordre de certaines phases (par exemple, de débuter par la phase de configuration).

## **Phases d'installation avec le processeur**

Le tableau suivant présente les différentes phases d'installation avec le processeur.

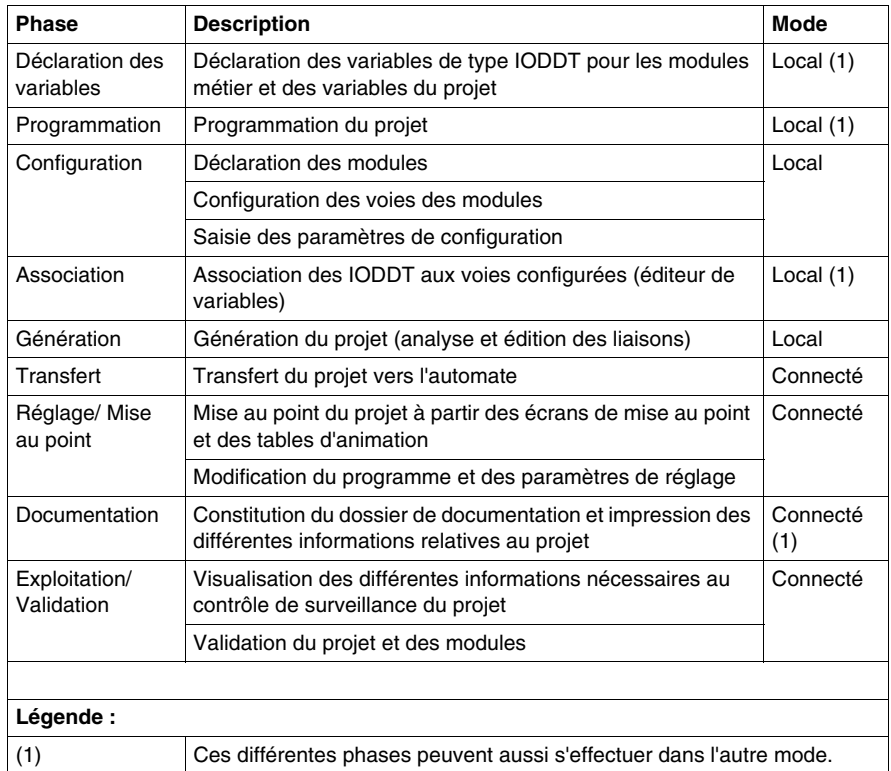

# <span id="page-20-0"></span>**Configuration logicielle des variateurs de vitesse Altivar**

## **Objet de ce chapitre**

Ce chapitre décrit l'aspect Configuration dans la mise en œuvre logicielle des variateurs de vitesse Altivar 58 et 58F.

## **Contenu de ce chapitre**

Ce chapitre contient les sous-chapitres suivants :

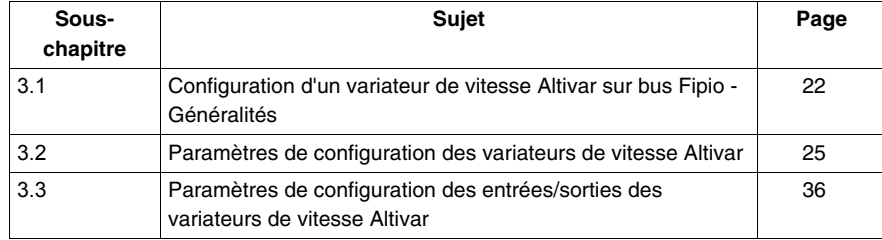

# <span id="page-21-2"></span><span id="page-21-0"></span>**3.1 Configuration d'un variateur de vitesse Altivar sur bus Fipio - Généralités**

## <span id="page-21-1"></span>**Description de l'écran Configuration d'un variateur de vitesse Altivar 58 ou 58F sur bus Fipio**

#### **Présentation**

Cet écran *(voir Premium et Atrium sous Unity Pro, Bus Fipio, Manuel de configuration)*, décomposé en plusieurs zones, permet de configurer les paramètres du variateur de vitesse Altivar 58 ou 58F sélectionné sur le bus Fipio.

Il donne également accès aux écrans de réglage et de mise au point (ce dernier est accessible uniquement en mode connecté).

**NOTE :** La modification manuelle de certains paramètres de configuration et/ou de réglage entraîne une modification automatique des paramètres de configuration et/ou de réglage associés.

Un message d'alerte apparaît donc à l'écran, les paramètres modifiés automatiquement sont affichés en bleu

**NOTE :** Vous pouvez configurer les variateurs de vitesse **ATV 58• PKW**, **ATV 38 PKW** et **ATV 68** en suivant la procédure des profils standard du bus Fipio *(voir Premium et Atrium sous Unity Pro, Bus Fipio, Manuel de configuration)*.

## **Illustration**

Cet écran permet de visualiser et de modifier les paramètres en mode local.

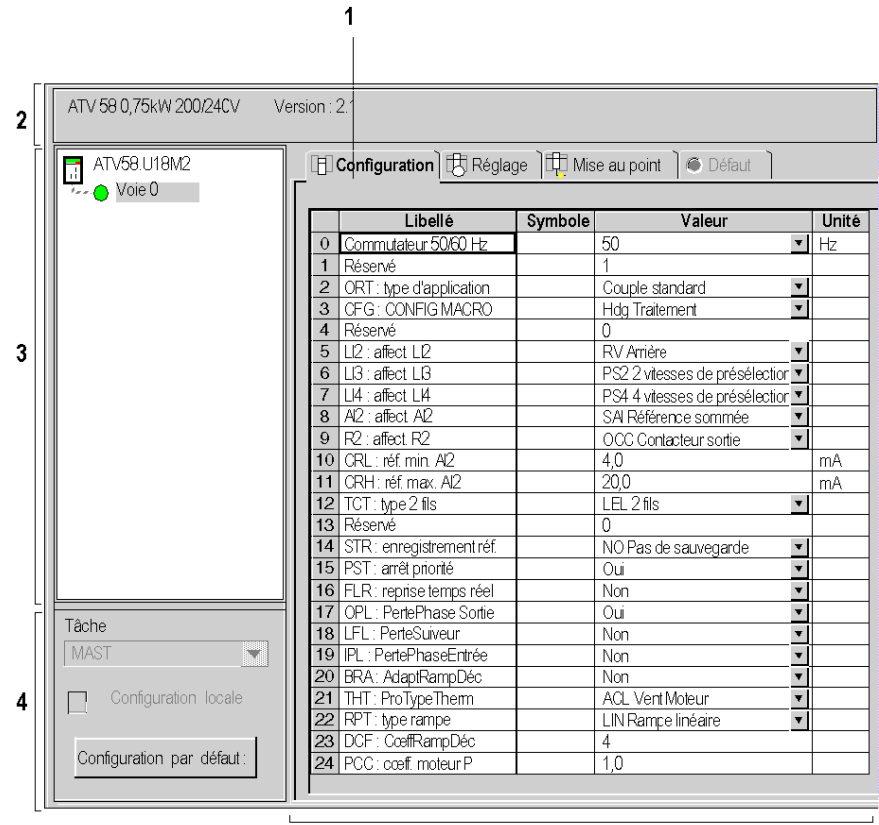

5

## **Description**

Le tableau suivant présente les différents éléments de l'écran de configuration et leurs fonctions.

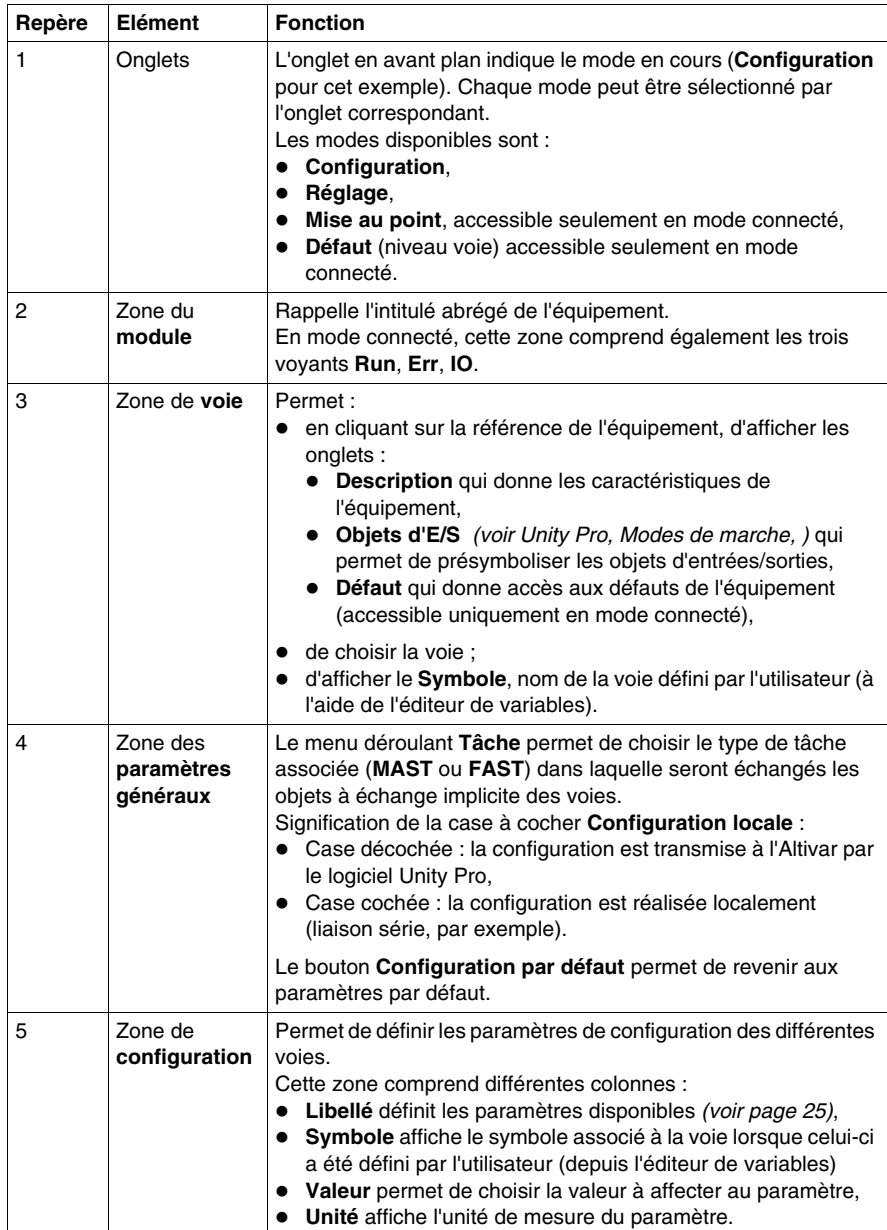

# <span id="page-24-0"></span>**3.2 Paramètres de configuration des variateurs de vitesse Altivar**

## **Objet de ce sous-chapitre**

<span id="page-24-1"></span>Ce sous-chapitre présente les différents paramètres de configuration des variateurs de vitesse Altivar 58 et 58F.

## **Contenu de ce sous-chapitre**

Ce sous-chapitre contient les sujets suivants :

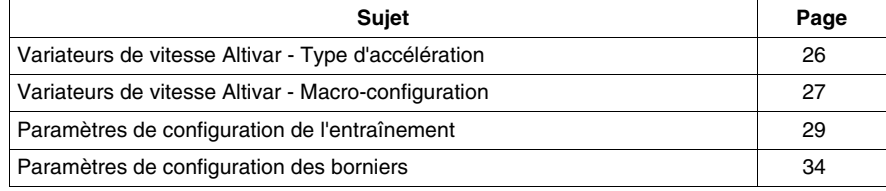

## <span id="page-25-1"></span><span id="page-25-0"></span>**Variateurs de vitesse Altivar - Type d'accélération**

#### **Altivar 58**

Cas des variateurs de puissances supérieures à 7,5 kW en 200/240 V et 15 kW en 380/500 V : leur puissance est différente selon qu'ils sont utilisés avec l'application à couple standard (120 % Cn) ou à fort couple (170 % Cn).

Les variateurs sont livrés en configuration usine à "fort couple".

#### **Altivar 58F**

Il n'y a qu'un seul type d'application pour les variateurs Altivar 58F : le couple standard.

## <span id="page-26-1"></span><span id="page-26-0"></span>**Variateurs de vitesse Altivar - Macro-configuration**

#### **Généralités**

Ce paramètre est toujours visualisable mais n'est modifiable qu'en mode programmation et à l'arrêt, variateur verrouillé.

Il permet une configuration automatique à un métier.

Le tableau suivant décrit les métiers disponibles.

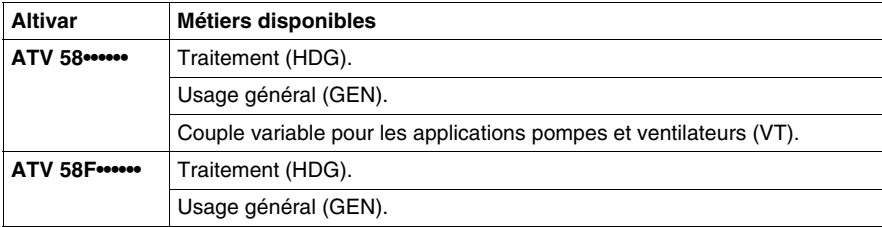

Une macro-configuration affecte automatiquement les entrées/sorties et des paramètres, mettant alors en service les fonctions nécessaires à l'application. Les paramètres liés aux fonctions programmées sont disponibles

La configuration du variateur peut être personnalisée en changeant l'affectation des entrées/sorties

**NOTE :** il faut s'assurer que la macro-configuration programmée est compatible avec le schéma de câblage utilisé. Ceci est particulièrement vrai lorsque vous modifiez la configuration usine : vous devez également modifier le schéma lorsque nécessaire.

## **Traitement**

Réglage usine : Traitement. Affectations des entrées / sorties en fonction de la macro-configuration.

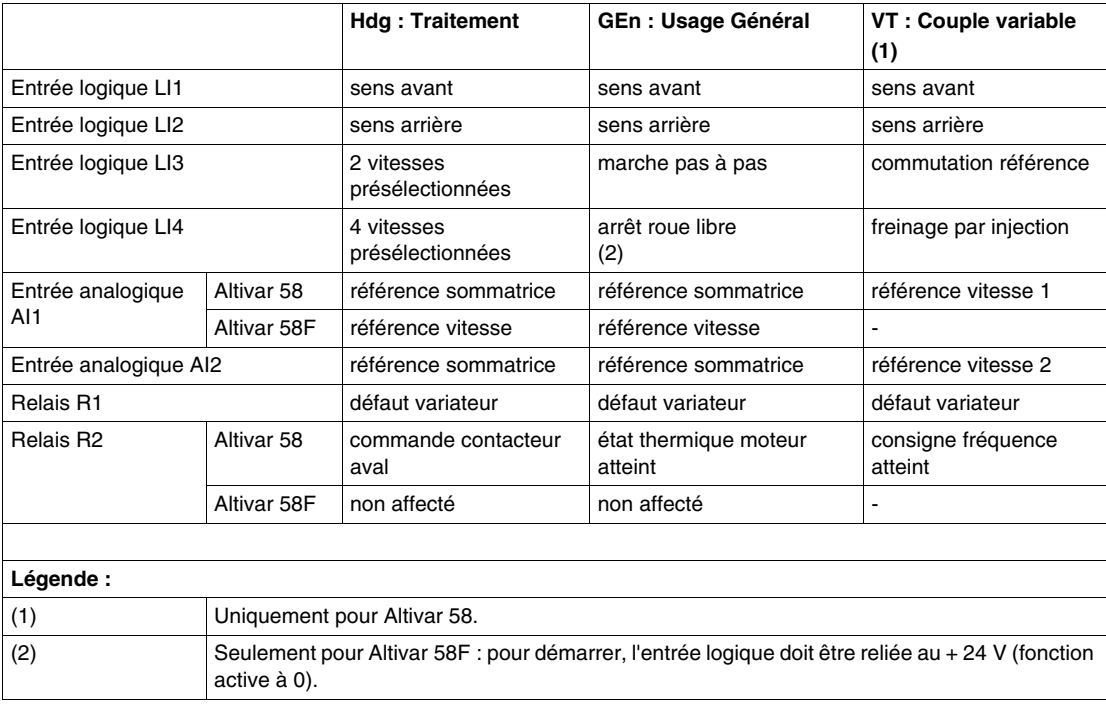

## <span id="page-28-1"></span><span id="page-28-0"></span>**Paramètres de configuration de l'entraînement**

## <span id="page-28-2"></span>**Généralités**

Les paramètres ne sont modifiables qu'à l'arrêt, variateur verrouillé.

L'optimisation des performances d'entraînement est obtenue :

- $\bullet$  en entrant les valeurs lues sur la plaque signalétique dans le menu entraînement,
- z en déclenchant un auto-réglage (sur un moteur asynchrone standard) à l'aide de la console.

**NOTE :** Altivar 58 - cas d'utilisation de moteurs spéciaux (moteurs en parallèle, moteurs freins à rotor conique ou à dérivation de flux, moteurs synchrones ou asynchrones synchronisés, moteurs asynchrones à rotor résistant) :

- z Sélectionnez la macro-configuration **Hdg : Traitement** ou **GEN : Usage général**,
- z configurez dans le menu **Entraînement** le paramètre **Moteur spécial SPC** sur **oui**,
- z ajustez dans le menu **Réglage** le paramètre **Compens. RI UFR** pour obtenir un fonctionnement satisfaisant.

## **Paramètres**

Le tableau suivant présente les paramètres de configuration de l'entraînement.

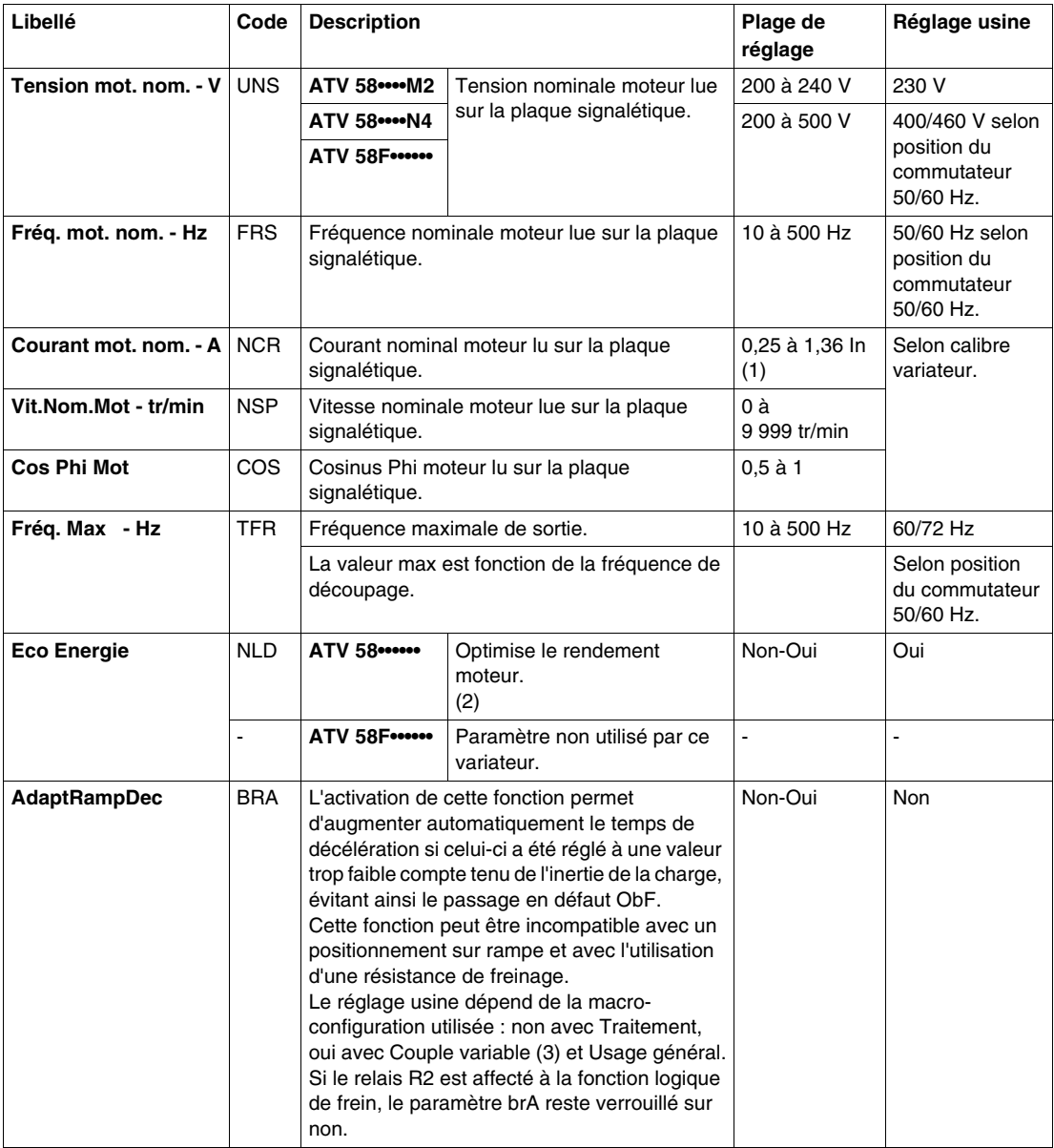

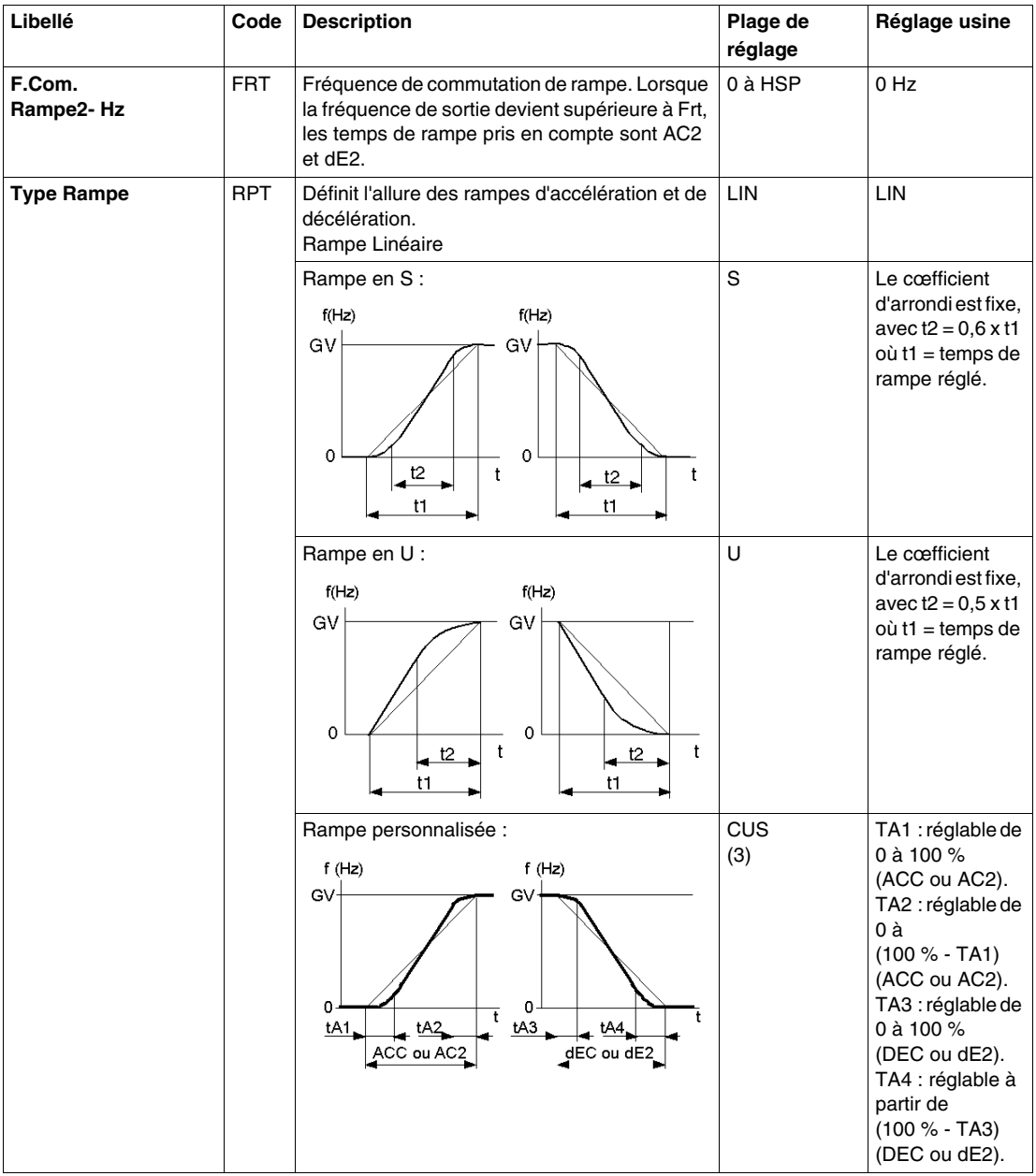

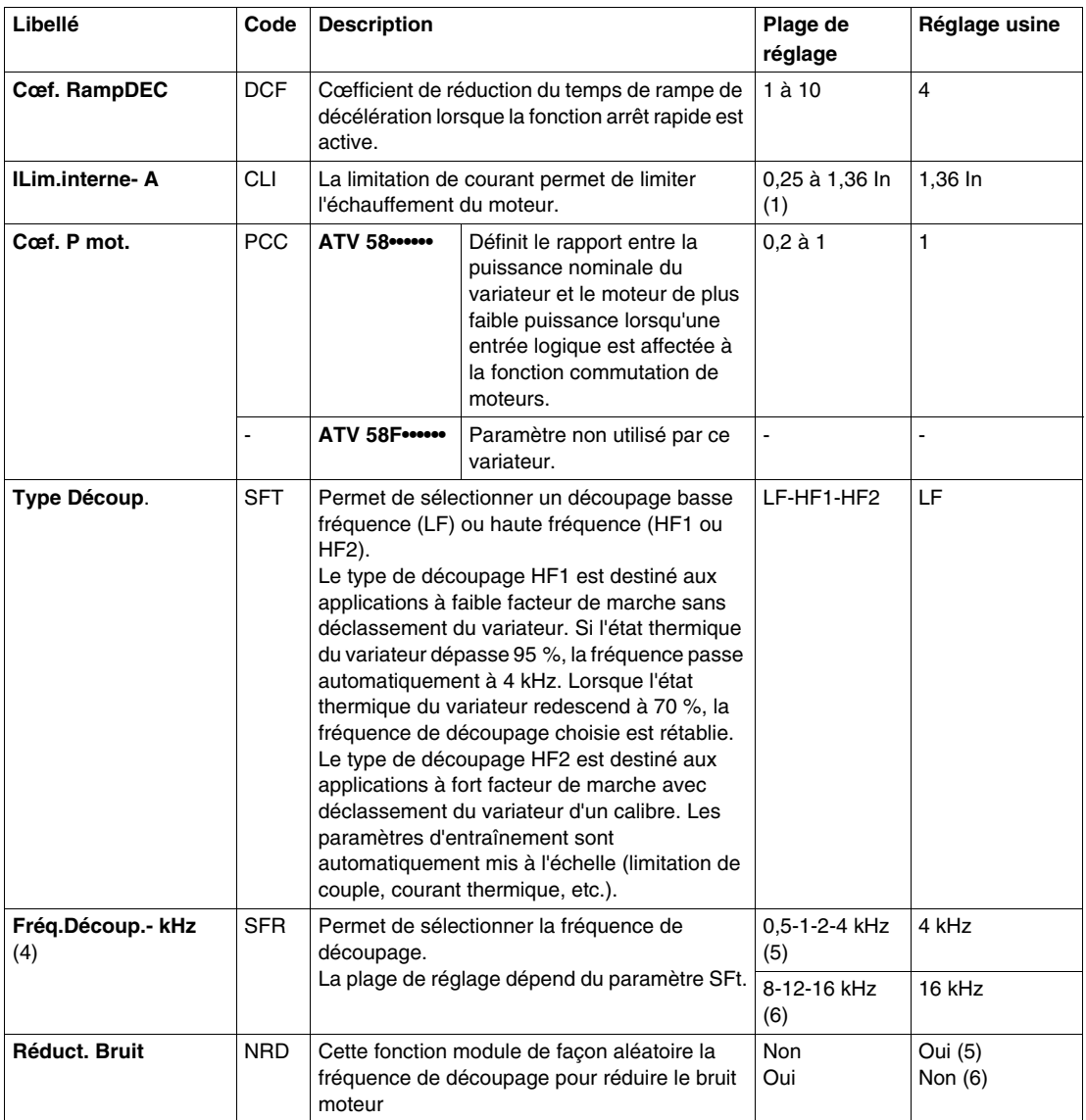

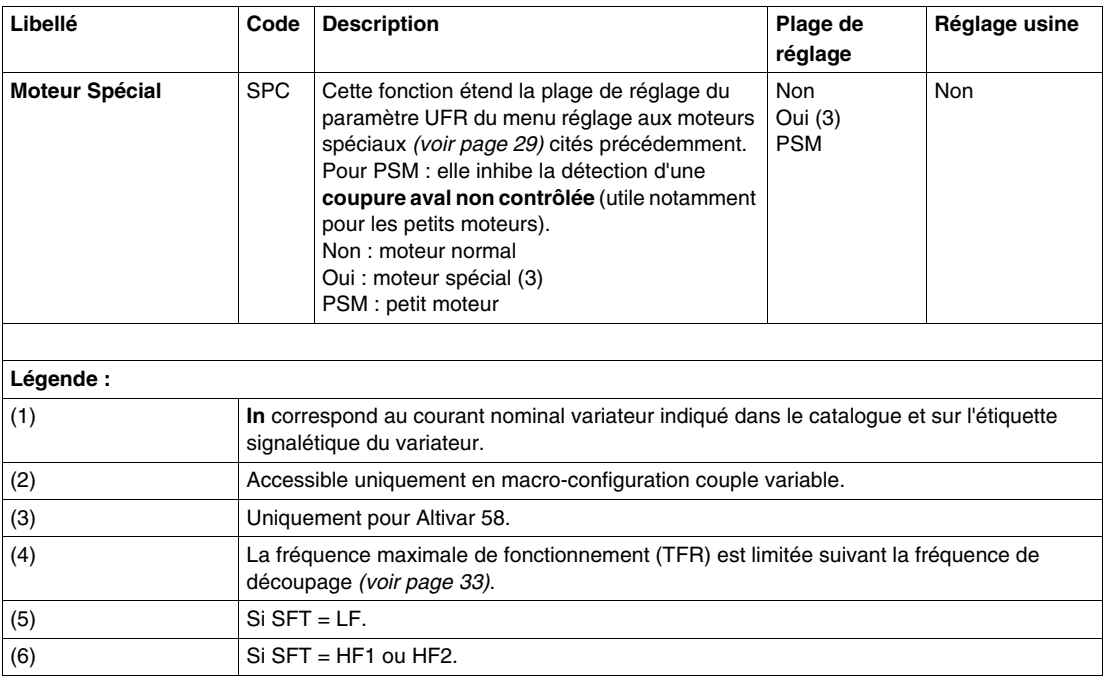

## <span id="page-32-0"></span>**Fréquence maximale de fonctionnement**

La fréquence maximale de fonctionnement (TFR) est limitée suivant la fréquence de découpage.

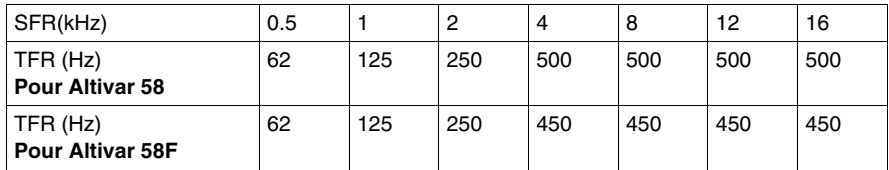

# <span id="page-33-1"></span><span id="page-33-0"></span>**Paramètres de configuration des borniers**

## **Paramètres**

Le tableau suivant présente les paramètres de configuration des borniers.

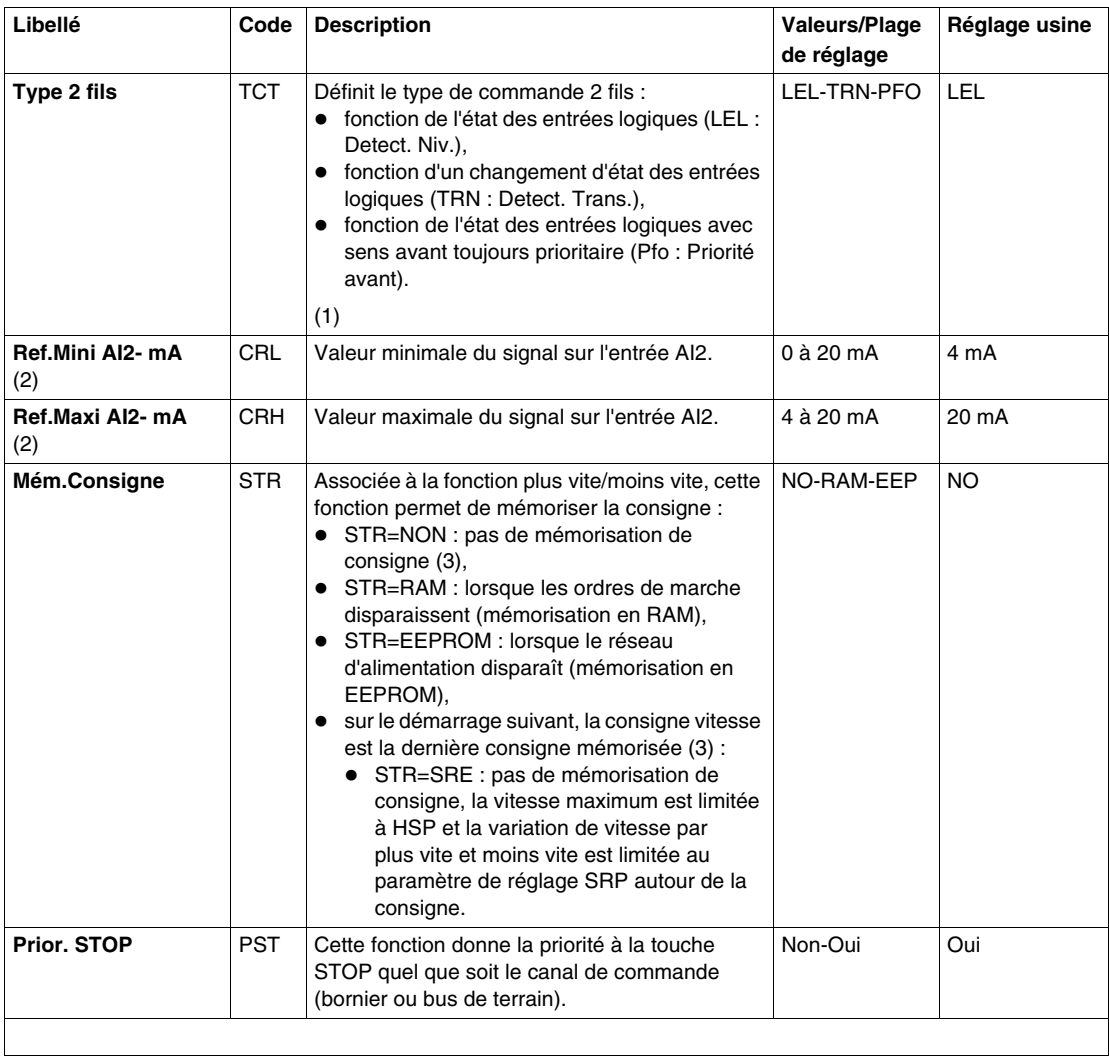

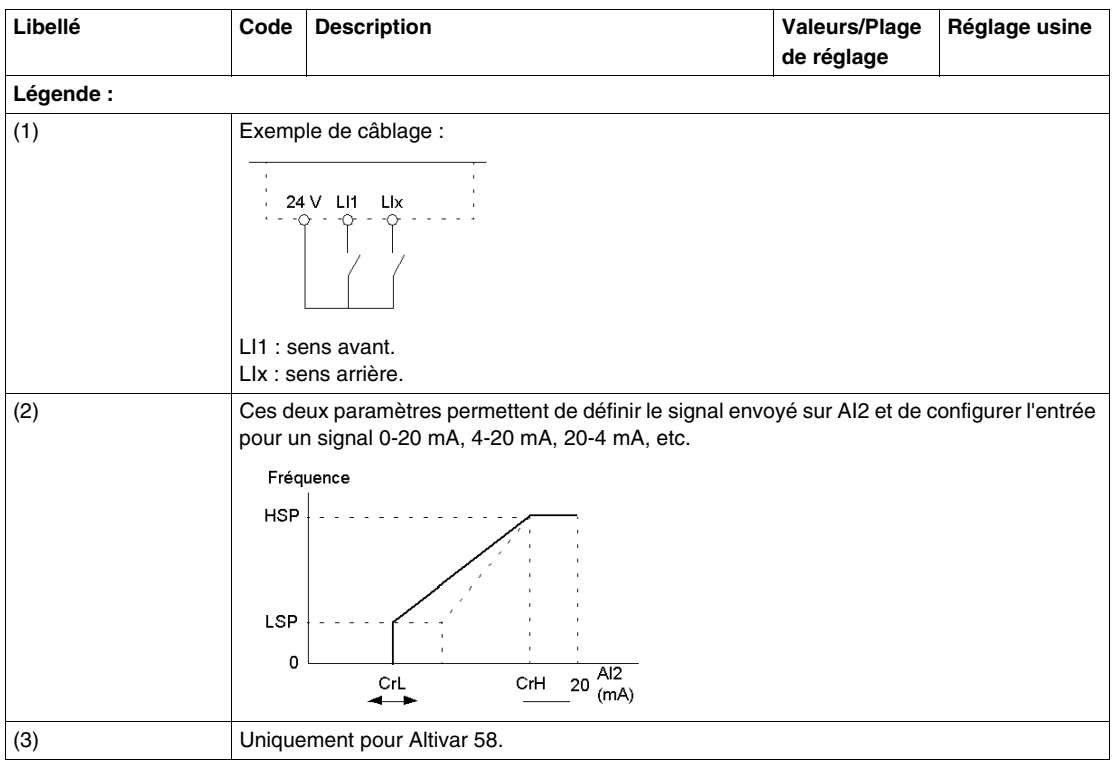

# <span id="page-35-0"></span>**3.3 Paramètres de configuration des entrées/sorties des variateurs de vitesse Altivar**

## **Objet de ce sous-chapitre**

<span id="page-35-1"></span>Ce sous-chapitre présente les différents paramètres de configuration des entrées/sorties des variateurs de vitesse Altivar 58 et 58F.

## **Contenu de ce sous-chapitre**

Ce sous-chapitre contient les sujets suivants :

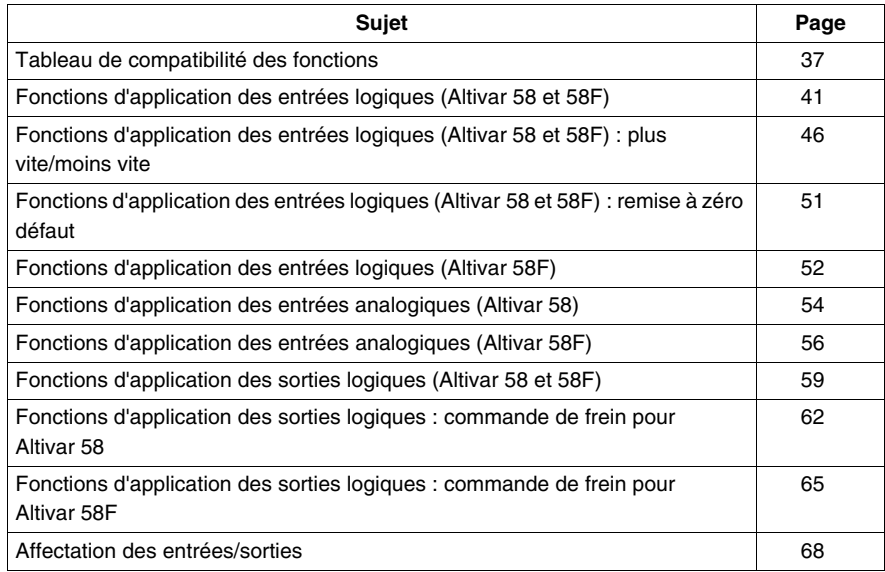
### **Tableau de compatibilité des fonctions**

### **Généralités**

Des incompatibilités entre certaines fonctions peuvent limiter la sélection de ces dernières. Les fonctions non répertoriées dans les tableaux suivants ne sont pas concernées par les problèmes d'incompatibilité.

**NOTE :** Les fonctions d'arrêt sont prioritaires par rapport aux ordres de marche.

Les consignes de vitesse par ordre logique sont prioritaires par rapport aux consignes analogiques.

### **Altivar 58 : tableau de compatibilité des fonctions**

Le tableau suivant présente la compatibilité entre les fonctions des variateurs Altivar 58.

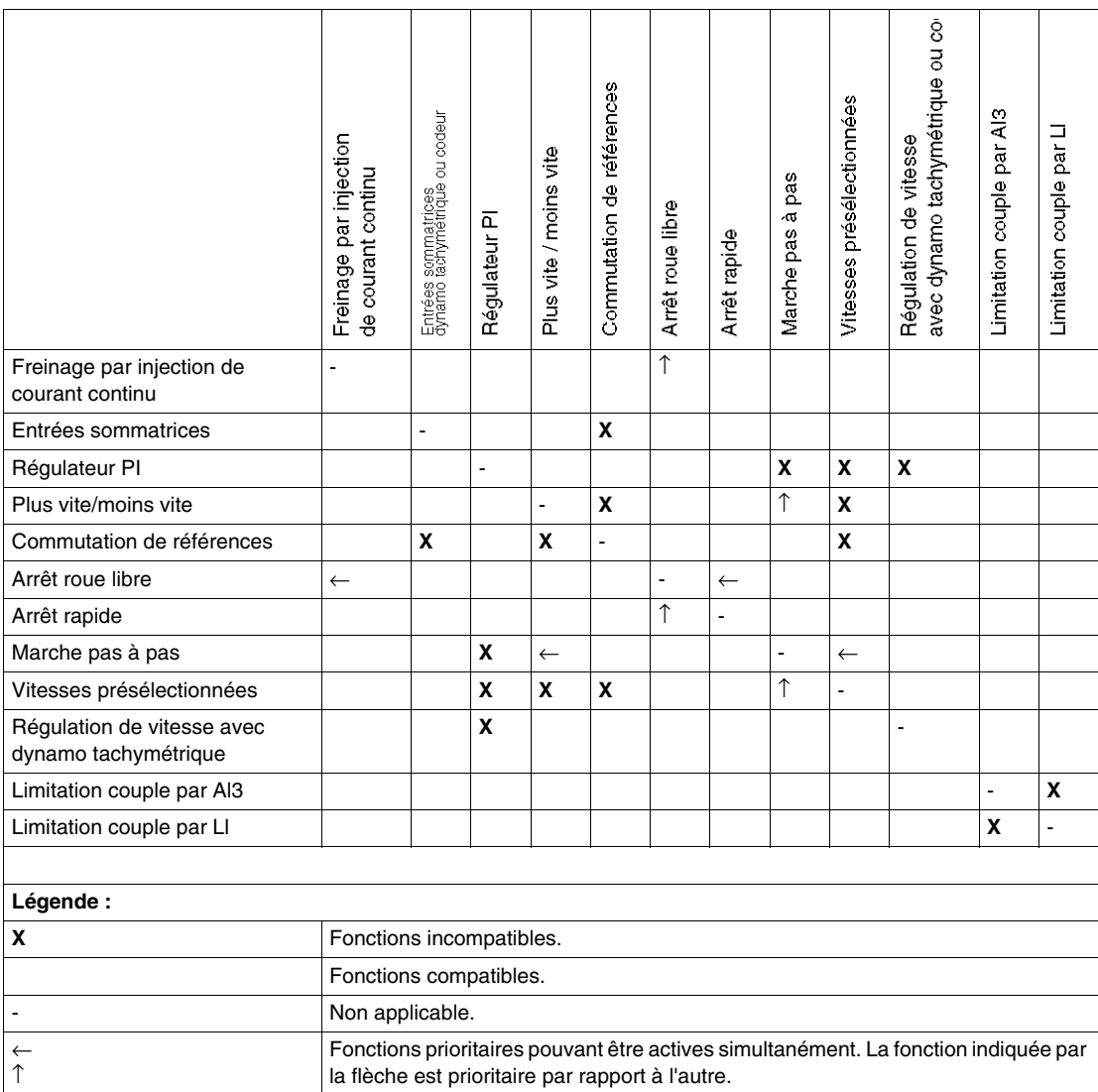

### **Altivar 58F : tableau de compatibilité des fonctions**

Le tableau suivant présente la compatibilité entre les fonctions des variateurs Altivar 58F.

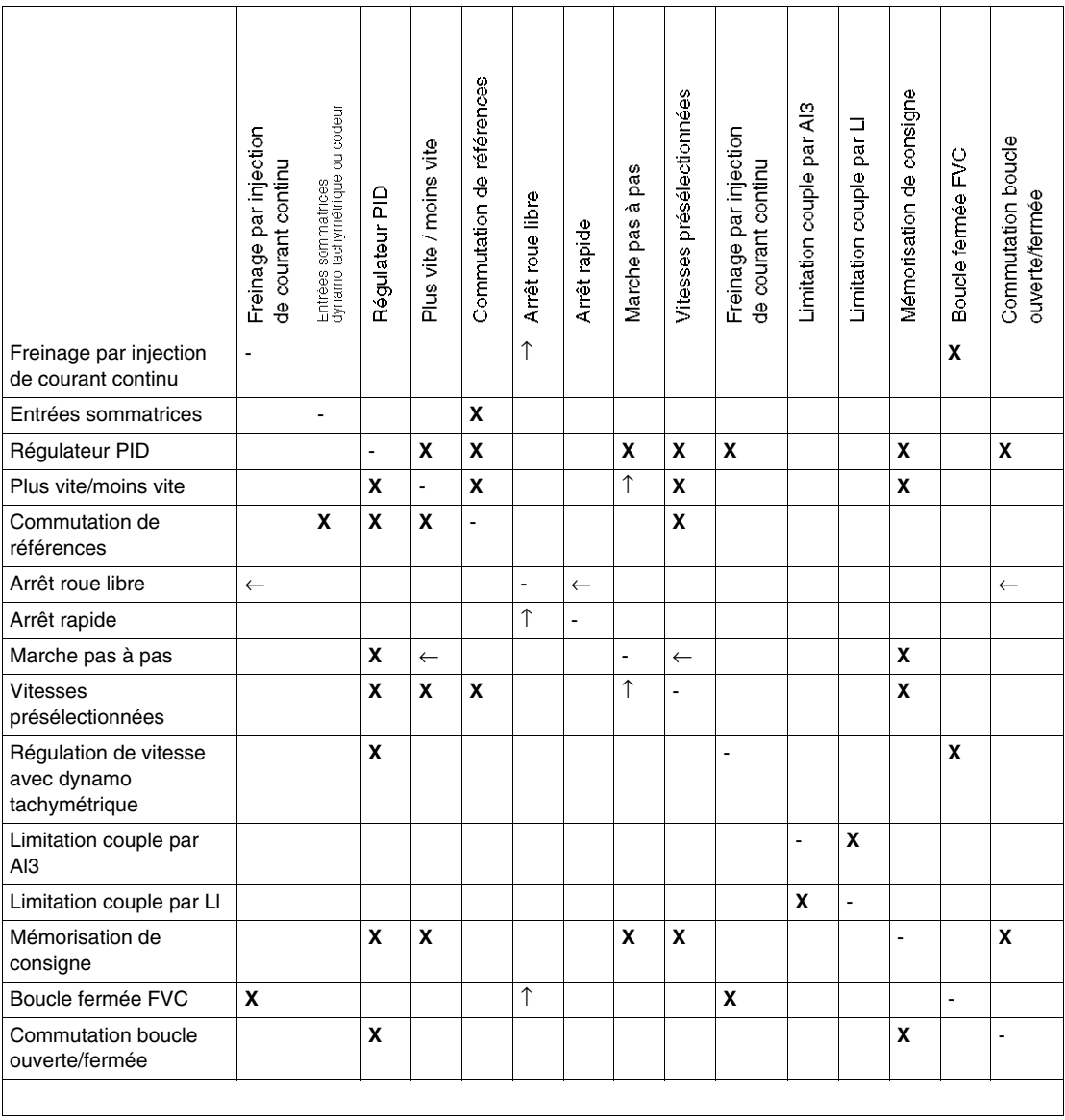

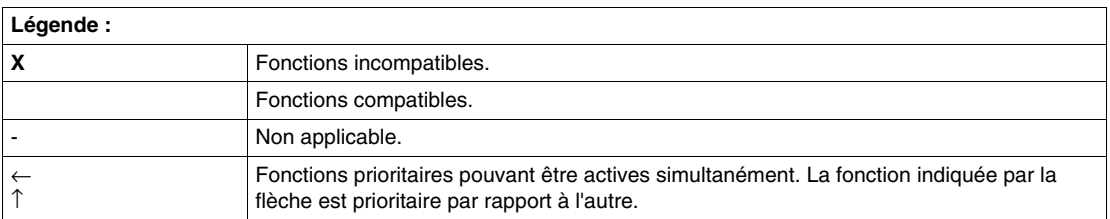

### **Fonctions d'application des entrées logiques (Altivar 58 et 58F)**

#### **Généralités**

Les fonctions d'application des entrées logiques relatives aux variateurs de vitesse Altivar 58 et Altivar58F sont les suivantes :

- Sens de marche : avant / arrière *(voir page [41](#page-40-0))*,
- z commande 2 fils *(voir page [41\)](#page-40-1)*,
- z commande 3 fils *(voir page [41\)](#page-40-2)*,
- z commutation de rampe *(voir page [42](#page-41-0))*,
- z marche pas à pas JOG *(voir page [42\)](#page-41-1)*,
- plus vite / moins vite *(voir page [42](#page-41-2))*,
- z vitesses présélectionnées *(voir page [43](#page-42-0))*,
- z commutation référence *(voir page [43](#page-42-1))*,
- arrêt roue libre *(voir page [43\)](#page-42-2)*,
- arrêt par injection de courant continu (voir page [44](#page-43-0)),
- arrêt rapide *(voir page [44](#page-43-1))*,
- commutation de moteurs :
	- z pour Altivar 58 *(voir page [44](#page-43-2))*,
	- pour Altivar 58F *(voir page [44\)](#page-43-3)*,
- seconde limitation de couple *(voir page [44\)](#page-43-4)*,
- z réarmement du défaut *(voir page [44\)](#page-43-5)*,
- forçage local *(voir page [45](#page-44-0))*,
- z autoréglage *(voir page [45\)](#page-44-1)*.

### <span id="page-40-0"></span>**Sens de marche : avant / arrière**

La marche arrière peut être supprimée dans le cas d'une application ayant un seul sens de rotation du moteur.

#### <span id="page-40-1"></span>**Commande 2 fils**

La marche (avant ou arrière) et l'arrêt sont commandés par la même entrée logique : état 1 pour marche et 0 pour arrêt, et les changements d'état sont pris en compte.

### <span id="page-40-2"></span>**Commande 3 fils**

La marche (avant ou arrière) et l'arrêt sont commandés par deux entrées logiques différentes.

LI1 est toujours attribué à la fonction d'arrêt. L'arrêt est réglé sur l'ouverture (état 0). L'impulsion sur l'entrée de mise en marche est mémorisée jusqu'à l'ouverture de l'entrée d'arrêt.

Au démarrage, ou lors d'une réinitialisation suite à un défaut manuel ou automatique, le moteur ne peut être alimenté qu'après la première réinitialisation à zéro des commandes « avant », « arrière » ou « arrêt par injection ».

### <span id="page-41-0"></span>**Commutation de rampe**

1rampe st : rampe ACC, DEC;  $2^e$  : AC2, DE2.

Il existe deux scénarios d'activation possibles :

- en activant une entrée logique Lix,
- en détectant un seuil de fréquence réglable.

Si une entrée logique est attribuée à la fonction, la rampe peut uniquement être commutée à l'aide de cette entrée.

#### <span id="page-41-1"></span>**Marche pas à pas JOG**

Impulsion de mise en marche vitesse lente.

Si le contact JOG est fermé et que le contact de sens de la marche est activé, la rampe est réglée sur la valeur 0,1 s, quels que soient les réglages ACC, DEC, AC2 et DE2.

Si le contact de sens est fermé et que le contact JOG est activé, les rampes réglées sont utilisées.

Les paramètres accessibles dans le menu de réglage sont les suivants :

- vitesse JOG,
- temporisateur antirépétition (laps de temps minimum entre deux commandes JOG).

#### <span id="page-41-2"></span>**Plus vite / moins vite**

Deux types de fonctionnement sont proposés :

- z Utilisation des boutons simple action *(voir page [46](#page-45-0))* :
	- z Deux entrées logiques sont nécessaires en plus des sens de marche. L'entrée affectée à la commande **plus vite** augmente la vitesse, et celle attribuée à la commande **moins vite** la ralentit.
- z Utilisation des boutons double action *(voir page [49](#page-48-0))* :
	- Seule une entrée logique plus vite est nécessaire.

### <span id="page-42-0"></span>**Vitesses présélectionnées**

2, 4 ou 8 vitesses peuvent être présélectionnées, en nécessitant respectivement 1, 2 ou 3 entrées logiques.

L'ordre d'affectation à respecter est le suivant : PS2 (LIx), puis PS4 (LIy), puis PS8  $(L|z)$ .

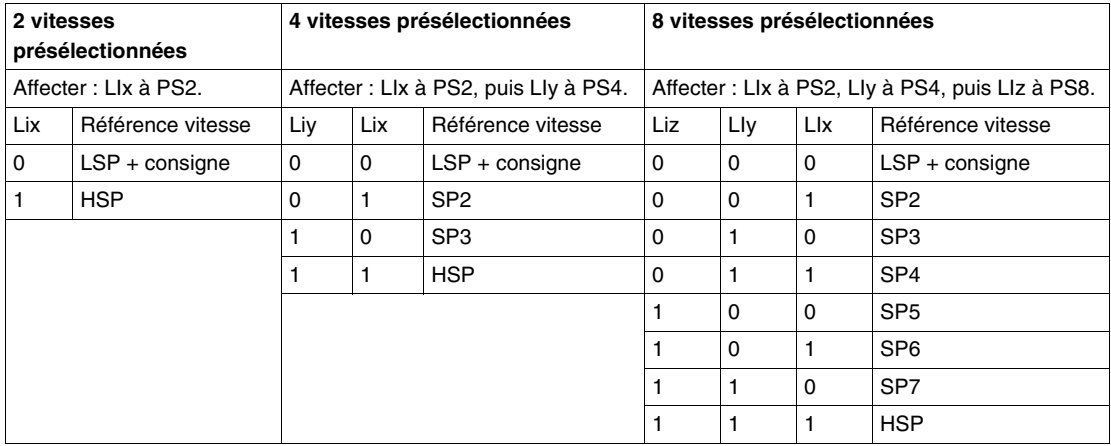

**NOTE :** pour annuler l'affectation des entrées logiques, l'ordre suivant doit être respecté : PS8 (LIz), puis PS4 (LIy), puis PS2 (LIz).

### <span id="page-42-1"></span>**Commutation de références**

La commutation de deux références (référence AI1 et AI2) selon l'ordre l'entrée logique. Cette fonction affecte automatiquement AI2 à la référence de vitesse 2.

Le dessin suivant représente le schéma de raccordement.

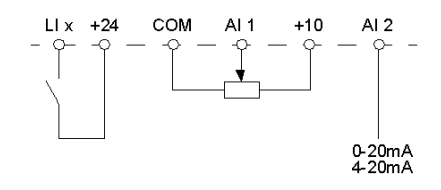

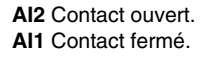

### <span id="page-42-2"></span>**Arrêt roue libre**

Cette option entraîne l'arrêt du moteur par le couple résistif et coupe l'alimentation du moteur.

L'arrêt de la roue libre est obtenu à l'ouverture de l'entrée logique (état 0).

### <span id="page-43-0"></span>**Arrêt par injection de courant continu**

L'arrêt de l'injection est obtenu à la fermeture de l'entrée logique (état 1).

#### <span id="page-43-1"></span>**Arrêt rapide**

L'arrêt est ralenti par le temps de rampe de décélération, et affaibli par un coefficient de réduction DCF, qui apparaît dans le menu du variateur.

L'arrêt rapide est obtenu à l'ouverture de l'entrée logique (état 0).

#### <span id="page-43-2"></span>**Commutation de moteurs : Altivar 58**

Cette fonction est utilisée pour fournir successivement, au moyen du même automate, à deux moteurs dotés de puissances nominales différentes la commutation réalisée par une séquence adéquate à la sortie de l'automate. La commutation est effectuée lorsque le moteur est à l'arrêt et que l'automate est verrouillé.

Les paramètres internes suivants sont commutés automatiquement par l'ordre logique :

- $\bullet$  courant nominal du moteur,
- courant de levée de frein,
- courant d'injection.

Cette fonction inhibe automatiquement la protection thermique du deuxième moteur. Paramètres accessibles : ratio d'alimentation du moteur PCC dans le menu du variateur.

#### <span id="page-43-3"></span>**Commutation de moteurs : Altivar 58F**

Cette fonction permet de passer d'une boucle ouverte à une boucle fermée. Cela est possible uniquement si l'automate est configurée en boucle fermée (paramètre CTR  $=$  FVC).

Pour cela, les performances de boucle fermée FVC doivent avoir été optimisées précédemment. Après avoir modifié l'état de l'entrée logique associé à cette fonction, la commutation est réalisée uniquement à l'arrêt suivant, lorsque l'automate est verrouillé.

#### <span id="page-43-4"></span>**Seconde limitation de couple**

Il s'agit de la réduction du couple moteur maximum, lorsque l'entrée logique est active. La fonction est accessible au moyen du paramètre TL2.

#### <span id="page-43-5"></span>**Réinitialiser le défaut à 0**

Deux types de remise à zéro sont proposés (paramètre RST) :

- z remise à zéro partielle *(voir page [51](#page-50-0))*,
- z remise à zéro totale *(voir page [51\)](#page-50-1)*.

### <span id="page-44-0"></span>**Forçage local**

Ce paramètre est utilisé pour passer d'un mode de commande connecté (lien série) à un mode local (commande utilisant le terminal).

### <span id="page-44-1"></span>**Autoréglage**

La commutation à 1 de l'entrée logique affectée déclenche un autoréglage, tel que le paramètre TUN dans le menu du variateur.

**NOTE :** l'autoréglage a lieu uniquement si aucune commande n'est activée. Si une fonction **Arrêt roue libre** ou **Arrêt rapide** est affectée à une entrée logique, cette entrée doit être réglée sur 1 (active à 0).

Il est essentiel de configurer les paramètres du moteur (UNS, FRS, NCR, NSP, COS) avant de procéder à l'autoréglage.

Au cours de l'autoréglage, le moteur absorbe son courant nominal.

# **A AVERTISSEMENT**

### **COMPORTEMENT INATTENDU DE L'APPLICATION**

N'interrompez pas l'autoréglage (cela peut durer 1 minute).

**Le non-respect de ces instructions peut provoquer la mort, des blessures graves ou des dommages matériels.**

### **Fonctions d'application des entrées logiques (Altivar 58 et 58F) : plus vite/moins vite**

### <span id="page-45-0"></span>**Utilisation de boutons simple action**

Cette fonction donne accès au paramètre mémorisation de consigne STR dans le menu Configuration :

- la vitesse de rotation est limitée au minimum à LSP,
- si STR = Non, RAM ou EEP, la vitesse maximale de rotation est fixée par les références analogiques (relier par exemple AI1 au +10 V). Si la référence diminue et devient inférieure à la vitesse de rotation, alors la vitesse de rotation suit la référence. La vitesse de croissance est donnée par le paramètre d'accélération valide (ACC, DEC ou AC2, DC2),
- $\bullet$  si STR = SRE, la vitesse maximale de rotation est fixée par HSP. Lors de l'ordre de marche, le variateur va sur la référence consigne en suivant les rampes ACC / DEC. L'action sur plus vite / moins vite fait varier la vitesse autour de cette consigne en suivant les rampes AC2 / DE2,
- moins vite est prioritaire sur plus vite,
- z la variation de vitesse en plus ou en moins autour de la consigne est limitée par le paramètre SRP. Ce paramètre est un pourcentage de la consigne,
- z en cas d'évolution de la référence, le ratio entre la référence et la consigne en sortie de la correction plus vite / moins vite est fixe.

Le schéma suivant illustre un exemple de câblage :

Lly Liz  $LI1$ Llx

**Ll1** Sens avant. **Llx** Sens arrière. **Lly** Plus vite. **Llz** Moins vite.

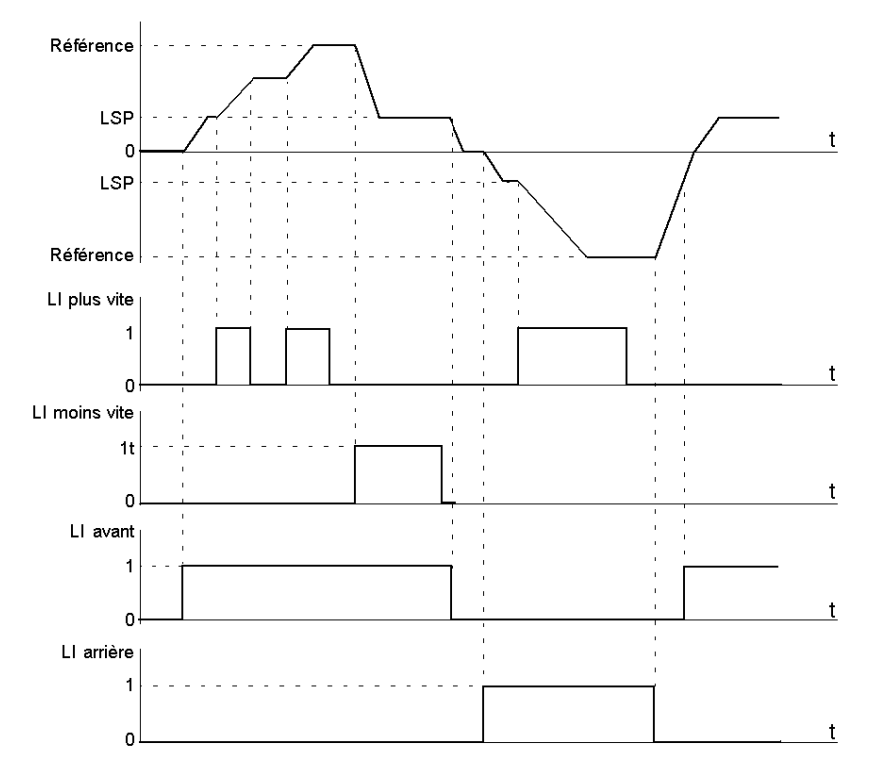

Plus vite/moins vite avec boutons poussoirs à simple enfoncement sans mémorisation de consigne : STR = Non.

Plus vite/moins vite avec boutons poussoirs à simple enfoncement et mémorisation de consigne : STR = RAM (mémorisation dans RAM), STR = EEP (mémorisation dans EEPROM).

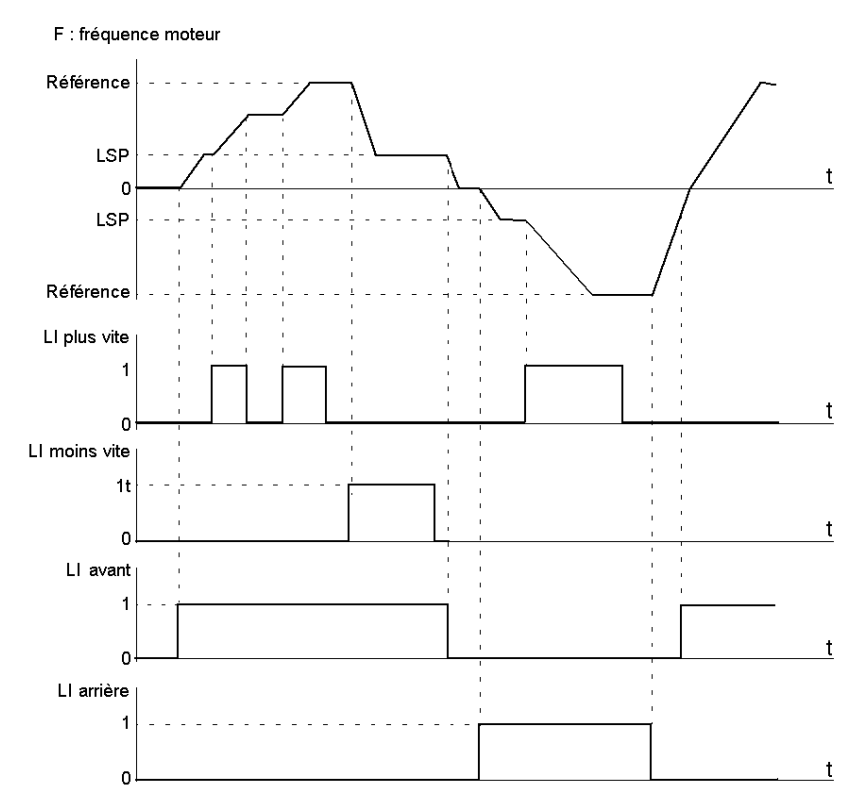

**NOTE :** Mémorisation dans RAM : sur chaque front descendant plus vite / moins vite, la consigne est mémorisée. Ainsi, après un arrêt sans mise hors tension du variateur, lorsqu'un ordre de marche apparaît, la fréquence augmente jusqu'à la valeur mémorisée, si les ordres plus vite / moins vite ne sont pas activés. Plus vite / moins vite restent prioritaires.

Mémorisation dans EEPROM : sur chaque front descendant plus vite / moins vite, la consigne est mémorisée. Ainsi, après un arrêt avec ou sans mise hors tension du variateur, lorsqu'un ordre de marche apparaît, la fréquence augmente jusqu'à la valeur mémorisée, si les ordres plus vite / moins vite ne sont pas activés. Plus vite / moins vite restent prioritaires.

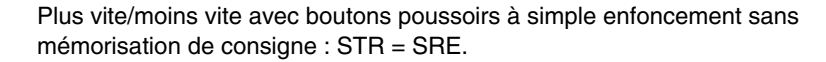

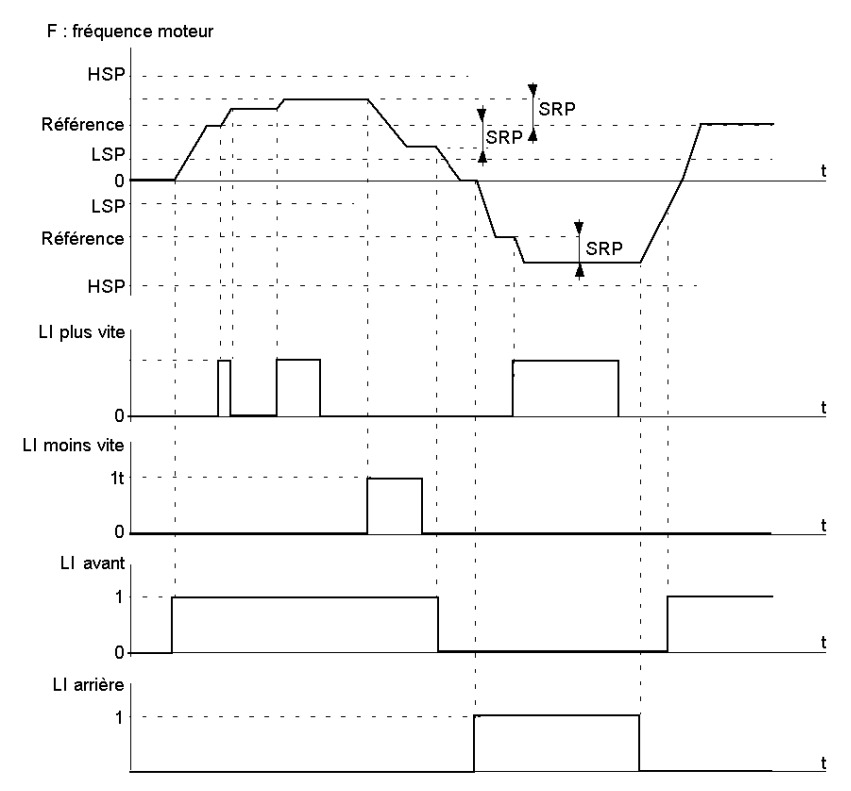

**NOTE :** Les variations autour de la consigne par plus vite et moins vite se font en suivant les rampes AC2 et DE2.

### <span id="page-48-0"></span>**Utilisation de boutons à double enfoncement**

Il est prévu un bouton à double enfoncement pour chaque sens de rotation. Chaque enfoncement ferme un contact.

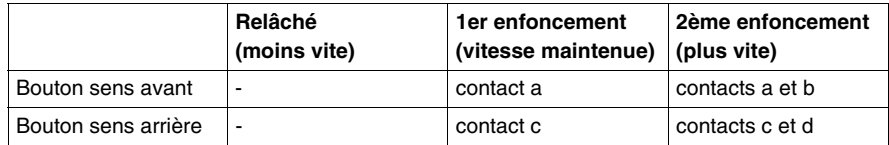

Les schémas suivants illustrent un exemple de câblage :

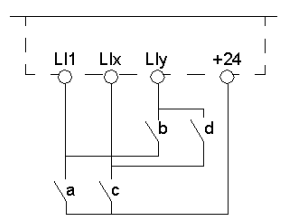

**Ll1** Sens avant. **Llx** Sens arrière. **Lly** Plus vite.

Plus vite / moins vite avec boutons poussoirs à simple enfoncement et mémorisation de consigne :

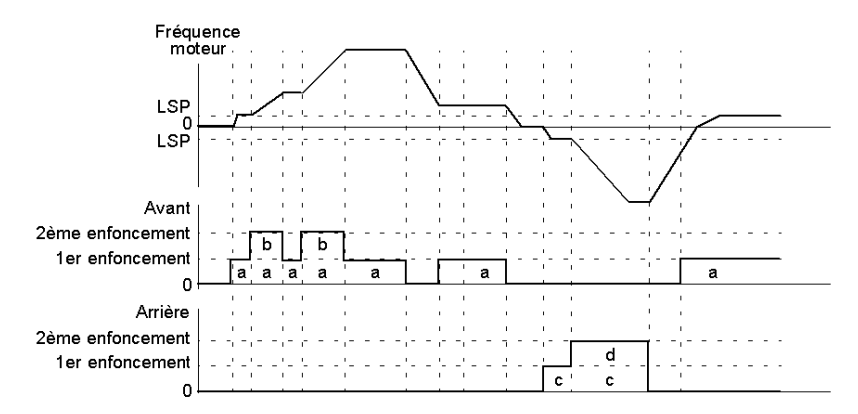

**NOTE :** Ce type de plus vite/moins vite est incompatible avec la commande 3 fils. Dans ce cas, la fonction moins vite est automatiquement affectée à l'entrée logique d'indice supérieur (exemple : LI3 (plus vite), LI4 (moins vite)).

Dans ce cas d'utilisation la vitesse maximale est donnée par les consignes appliquées sur les entrées analogiques. Reliez par exemple AI1 au +10 V.

### **Fonctions d'application des entrées logiques (Altivar 58 et 58F) : remise à zéro défaut**

### <span id="page-50-0"></span>**Remise à zéro partielle**

La fonction de remise à zéro partielle (RST = RSP) permet l'effacement du défaut mémorisé et le réarmement du variateur si la cause du défaut a disparu.

Les défauts concernés par un effacement partiel sont les suivants :

- surtension réseau.
- défaut communication.
- surchauffe moteur.
- $\bullet$  surtension bus continu,
- $\bullet$  surcharge moteur,
- défaut liaison série.
- $\bullet$  perte phase moteur,
- $\bullet$  perte 4-20 mA,
- $\bullet$  surchauffe variateur.
- $\bullet$  dévirage de la charge,
- défaut externe.
- **•** survitesse.

#### <span id="page-50-1"></span>**Remise à zéro générale**

La fonction de remise à zéro générale (RST = RSG) est une inhibition (marche forcée) de tous les défauts sauf SCF (court-circuit moteur) pendant que l'entrée logique affectée est fermée.

### **Fonctions d'application des entrées logiques (Altivar 58F)**

### **Généralités**

Les fonctions d'application des entrées logiques relatives uniquement aux variateurs de vitesse Altivar 58F sont les suivantes :

- z mémorisation de consigne *(voir page [52\)](#page-51-0)*,
- z fluxage moteur *(voir page [53](#page-52-0))*,
- $\bullet$  limitation de couple par Al *(voir page [53\)](#page-52-1)*.

### <span id="page-51-0"></span>**Mémorisation de consigne**

Il s'agit de la prise en compte et mémorisation d'un niveau de consigne de vitesse sur l'entrée de consigne, par un ordre sur une entrée logique d'une durée supérieure à 0,1 s.

Cette fonction permet :

- de contrôler de la vitesse de plusieurs variateurs alternativement par une seule consigne analogique et une entrée logique pour chaque variateur,
- de valider par une entrée logique une référence ligne (liaison série) sur plusieurs variateurs. Cela permet de synchroniser les mouvements en s'affranchissant des dispersions sur l'envoi de la référence.

L'acquisition de la consigne se fait 100 ms après le front montant de la demande d'acquisition. Une nouvelle référence n'est acquise ensuite que si une nouvelle demande est faite.

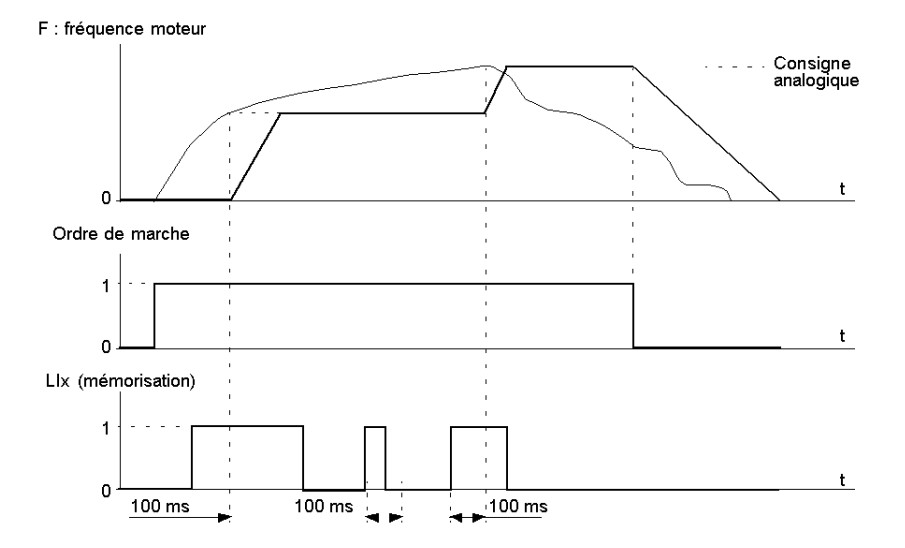

### <span id="page-52-0"></span>**Fluxage moteur**

Afin d'obtenir rapidement un couple important au démarrage, il est nécessaire d'établir préalablement le flux magnétique dans le moteur.

Cette fonction peut-être choisie en entraînement boucle ouverte ou boucle fermée :

- en mode continu (FCT), le variateur établit le flux de manière automatique à partir de la mise sous tension,
- $\bullet$  en mode non continu :
	- si une LI est affectée à la commande du flux moteur, le flux est établi suite à sa validation,
	- si il n'a pas été affecté de LI ou si celle ci n'est pas active lors d'un ordre de marche, le fluxage se fait au démarrage du moteur.

La valeur du courant de fluxage est égal à 1,5 x NCR (courant nominal moteur configuré) lors de l'établissement du flux puis est régulée à la valeur du courant magnétisant moteur.

#### <span id="page-52-1"></span>**Limitation de couple par Al**

Cette fonction n'est accessible que si une entrée analogique est affectée à la limitation de couple :

- si l'entrée logique est à 0, la limitation est donnée par les réglages TL1 ou TL2,
- si l'entrée logique est à 1, la limitation est donnée par l'entrée analogique affectée à cette fonction.

### **Fonctions d'application des entrées analogiques (Altivar 58)**

#### **Généralités**

Les fonctions d'application des entrées analogiques (affectation de Al2) relatives aux variateurs de vitesse Altivar 58 sont les suivantes :

- référence vitesse sommatrice,
- régulateur PI.

**NOTE :** L'entrée AI1 est toujours la référence vitesse.

### **Référence vitesse sommatrice**

Les consignes de fréquence issues de AI2 et AI3 peuvent être sommées avec AI1.

#### **Régulateur PI, schéma**

Cette fonction permet de réguler un processus avec une référence et un retour donné par un capteur. Avec la fonction PI, les rampes sont toutes linéaires, même si elles sont configurées différemment.

Un exemple d'utilisation est la régulation de traction par pantin.

La fonction régulateur PI est active si une entrée AI est affectée à retour PI. La fonction régulateur PID est active si une entrée AI est affectée à retour PID.

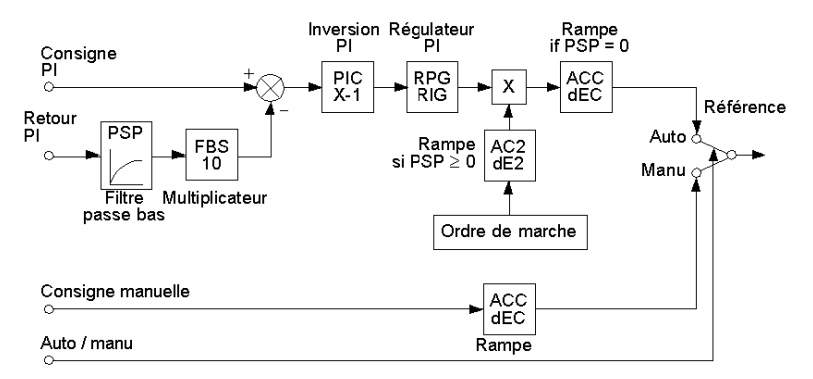

### **Régulateur PI, description**

Le tableau suivant décrit les éléments du schéma.

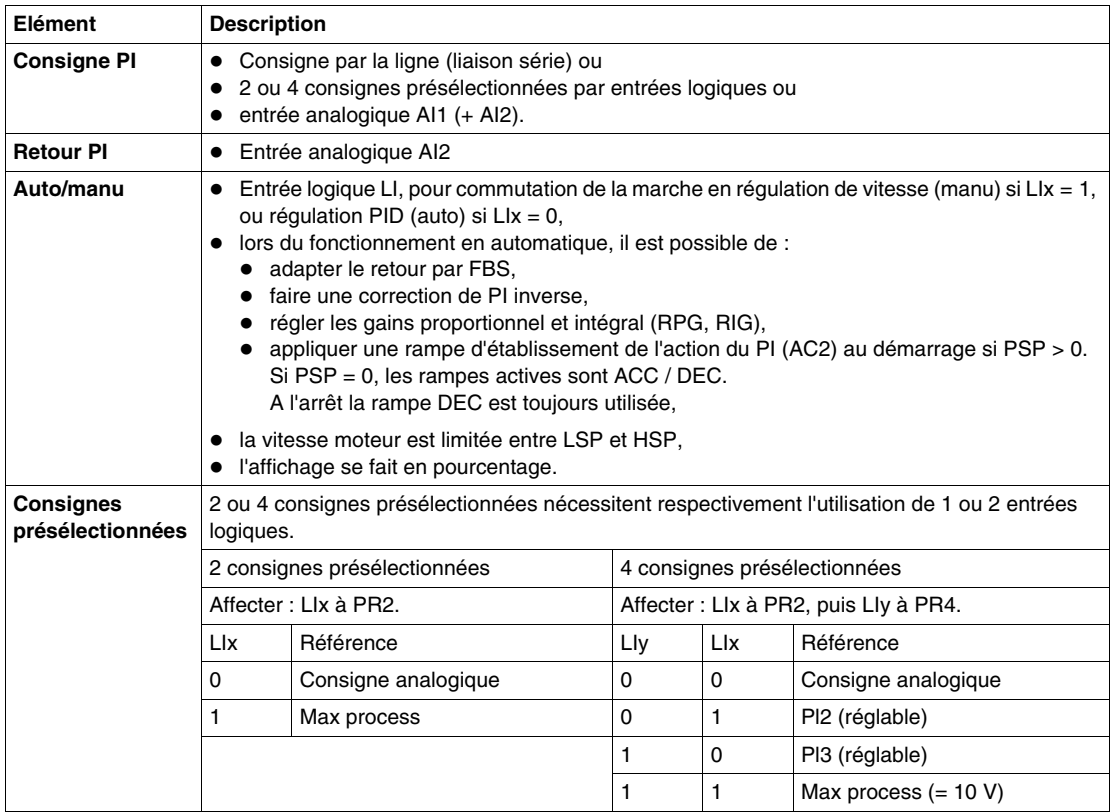

### **Fonctions d'application des entrées analogiques (Altivar 58F)**

#### **Généralités**

Les fonctions d'application des entrées analogiques (affectation de Al2) relatives aux variateurs de vitesse Altivar 58F sont les suivantes :

- z référence vitesse sommatrice et soustractrice *(voir page [56](#page-55-0))*,
- z régulateur PID *(voir page [56\)](#page-55-1)*,
- z limitation de couple *(voir page [58\)](#page-57-0)*.

**NOTE :** L'entrée AI1 est toujours la référence vitesse.

#### <span id="page-55-0"></span>**Référence vitesse sommatrice et soustractrice**

La consigne de fréquence issue de AI2 peut être sommée avec AI1.

#### <span id="page-55-1"></span>**Régulateur PID, schéma**

Cette fonction permet de réguler un processus avec une référence et un retour donnée par un capteur. Une entrée vitesse donne une consigne initiale (ou prédictive) pour le démarrage. Avec la fonction PID, les rampes sont toutes linéaires, même si elles sont configurées différemment.

Un exemple d'utilisation est la régulation de traction par pantin.

La fonction régulateur PID est active si une entrée AI est affectée à retour PID.

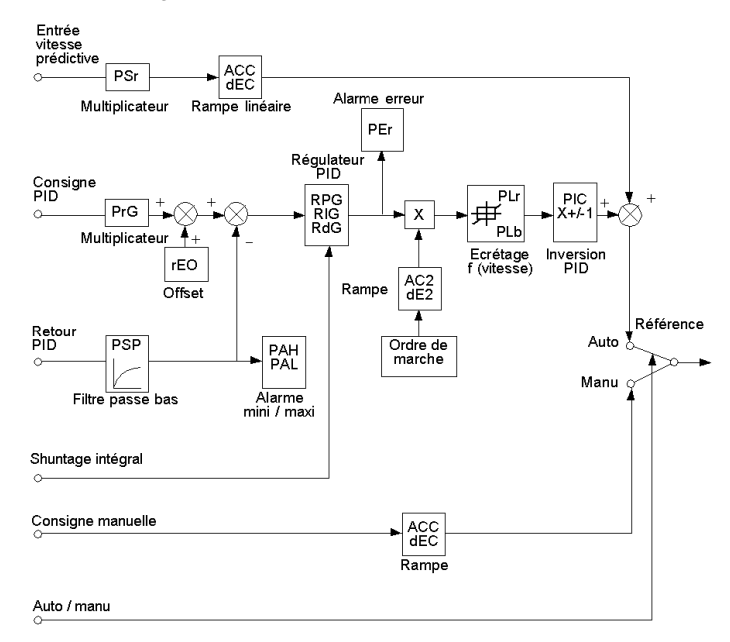

### **Régulateur PID, description**

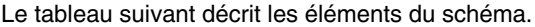

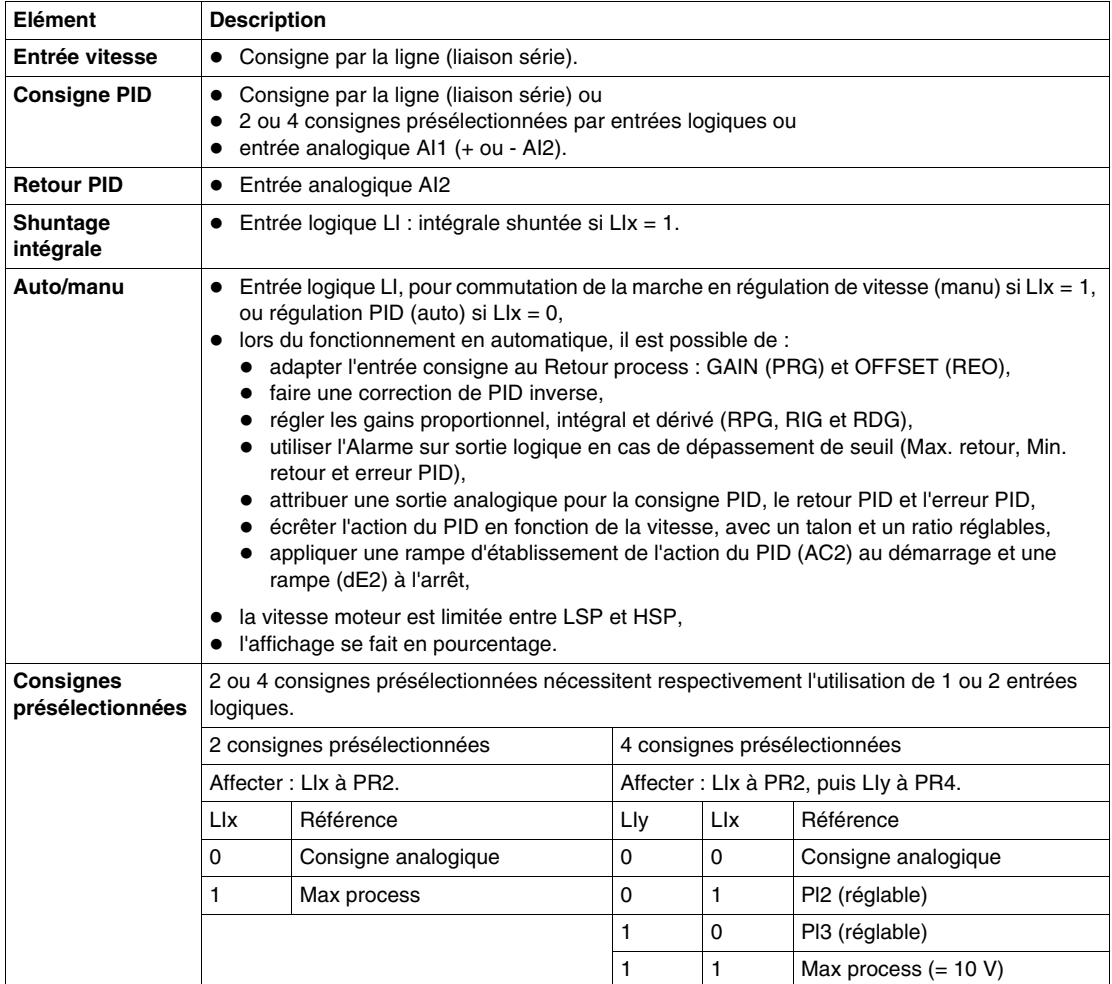

### <span id="page-57-0"></span>**Limitation de couple**

Entrée analogique AI2 Le signal appliqué sur AI agit de façon linéaire sur la limitation de couple interne (paramètre TLI du menu configuration) :

- Si  $A = 0$  V : limite = TLI  $\times$  0 = 0,
- $\bullet$  Si AI = 10 V : limite = TLI.

Des exemples d'application sont les suivants :

- équilibrage de charge,
- $\bullet$  correction de couple,
- $\bullet$  correction de traction,
- $\bullet$  ...

### **Fonctions d'application des sorties logiques (Altivar 58 et 58F)**

### **Généralités**

Les fonctions d'application des sorties logiques (relais R2) relatives aux variateurs de vitesse Altivar 58 et Altivar 58F sont les suivantes :

- commande contacteur aval *(voir page [59](#page-58-0))*,
- z variateur en marche *(voir page [59](#page-58-1))*,
- seuil de fréquence atteint *(voir page [59\)](#page-58-2)*,
- z consigne atteinte *(voir page [60](#page-59-0))*,
- grande vitesse atteinte *(voir page [60\)](#page-59-1)*,
- seuil de courant atteint *(voir page [60\)](#page-59-2)*,
- $\bullet$  état thermique atteint *(voir page [60\)](#page-59-3)*.
- z erreur PID *(voir page [60\)](#page-59-4)* (uniquement Altivar 58F),
- alarme retour PID *(voir page [60](#page-59-5))* (uniquement Altivar 58F),
- $\bullet$  commande de frein :
	- z pour Altivar 58 *(voir page [60](#page-59-6))*,
	- z pour Altivar 58F *(voir page [61\)](#page-60-0)*,
- z perte 4-20 mA *(voir page [61](#page-60-1))*,
- z seuil de fréquence 2 atteint *(voir page [61](#page-60-2))*.

### <span id="page-58-0"></span>**Commande contacteur aval (OCC)**

Cette fonction permet la commande d'un contacteur de boucle (situé entre le variateur et le moteur) par le variateur.

La demande de fermeture du contacteur se fait sur apparition d'un ordre de marche.

L'ouverture du contacteur est demandée lorsqu'il n'y a plus de courant dans le moteur.

Si une fonction Freinage par injection de courant continu est configurée, il ne faut pas la faire agir trop longtemps à l'arrêt, car le contacteur ne s'ouvrira qu'à la fin du freinage.

#### <span id="page-58-1"></span>**Variateur en marche (RUN)**

La sortie logique est à l'état 1 si le moteur est alimenté par le variateur (présence de courant), ou si un ordre de marche est présent avec une référence nulle.

#### <span id="page-58-2"></span>**Seuil de fréquence atteint (FTA)**

La sortie logique est à l'état 1 si la fréquence moteur est supérieure ou égale au seuil de fréquence réglé par FTD dans le menu réglage.

### <span id="page-59-0"></span>**Consigne atteinte (SRA)**

La sortie logique est à l'état 1 si la fréquence moteur est égale à la valeur de la consigne.

### <span id="page-59-1"></span>**Grande vitesse atteinte (FLA)**

La sortie logique est à l'état 1 si la fréquence moteur est égale à HSP.

### <span id="page-59-2"></span>**Seuil de courant atteint (CTA)**

La sortie logique est à l'état 1 si le courant moteur est supérieur ou égal au seuil de courant réglé par CTD dans le menu réglage.

### <span id="page-59-3"></span>**Etat thermique atteint (TSA)**

La sortie logique est à l'état 1 si l'état thermique moteur est supérieur ou égal au seuil de d'état thermique réglé par TTD dans le menu Réglage de l'écran du variateur.

### <span id="page-59-4"></span>**Erreur PID (PEE)**

**NOTE :** Uniquement pour variateurs Altivar 58F.

La sortie logique est à 1 si l'erreur en sortie de régulateur PID est supérieure au seuil réglé par le paramètre PER.

### <span id="page-59-5"></span>**Alarme retour PID (PFA)**

**NOTE :** Uniquement pour variateurs Altivar 58F.

La sortie logique est à 1 si le retour PID sort de la plage réglée par les paramètres PAH et PAL.

### <span id="page-59-6"></span>**Commande de frein (BLC) : Altivar 58**

Cette fonction *(voir page [62](#page-61-0))* permet la gestion d'un frein électro-magnétique par le variateur, pour les applications de levage vertical. Pour les freins des mouvements horizontaux, utilisez la fonction Variateur en marche.

### <span id="page-60-0"></span>**Commande de frein (BLC) : Altivar 58F**

Cette fonction *(voir page [65\)](#page-64-0)* permet la gestion d'un frein électro-magnétique par le variateur, pour les applications de levage vertical et horizontal, et pour les machines à balourd (frein de parking) :

- mouvement de levage vertical : maintenez un couple moteur dans le sens montée pendant les phases d'ouverture et de fermeture du frein, de façon à retenir la charge, et à démarrer sans à-coup au moment du desserrage du frein,
- mouvement de levage horizontal : synchronisez l'ouverture du frein avec l'établissement du couple au démarrage et la fermeture du frein à vitesse nulle à l'arrêt, pour supprimez les à-coups.

### <span id="page-60-1"></span>**Perte 4-20 mA (APL)**

La sortie logique est à 1 si le signal sur l'entrée 4-20 mA est inférieur à 2 mA.

### <span id="page-60-2"></span>**Seuil de fréquence 2 atteint (F2A)**

La sortie logique est à l'état 1 si la fréquence moteur est supérieure ou égale au seuil de fréquence réglé par F2D dans le menu réglage.

### <span id="page-61-0"></span>**Fonctions d'application des sorties logiques : commande de frein pour Altivar 58**

### **Illustration**

Le schéma suivant illustre la fonction Commande de frein.

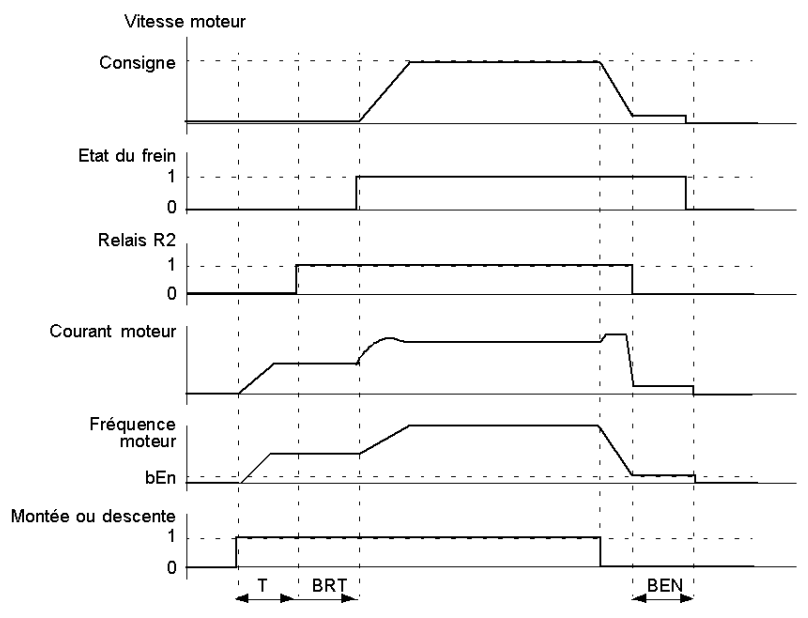

**T** Temporisation non réglable.

### **Description**

Le tableau suivant présente les réglages accessibles dans le menu Réglage.

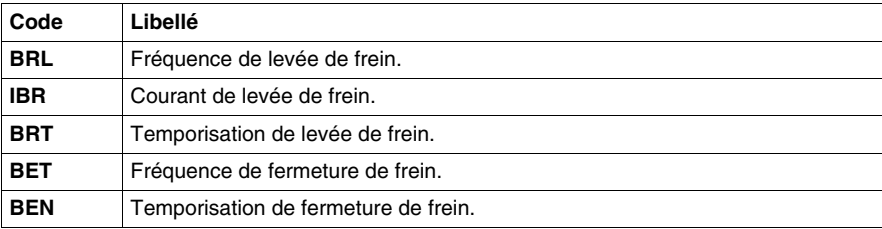

### **Conseils d'utilisation**

Le tableau suivant présente les recommandations de réglage de la commande de frein, pour une application levage vertical.

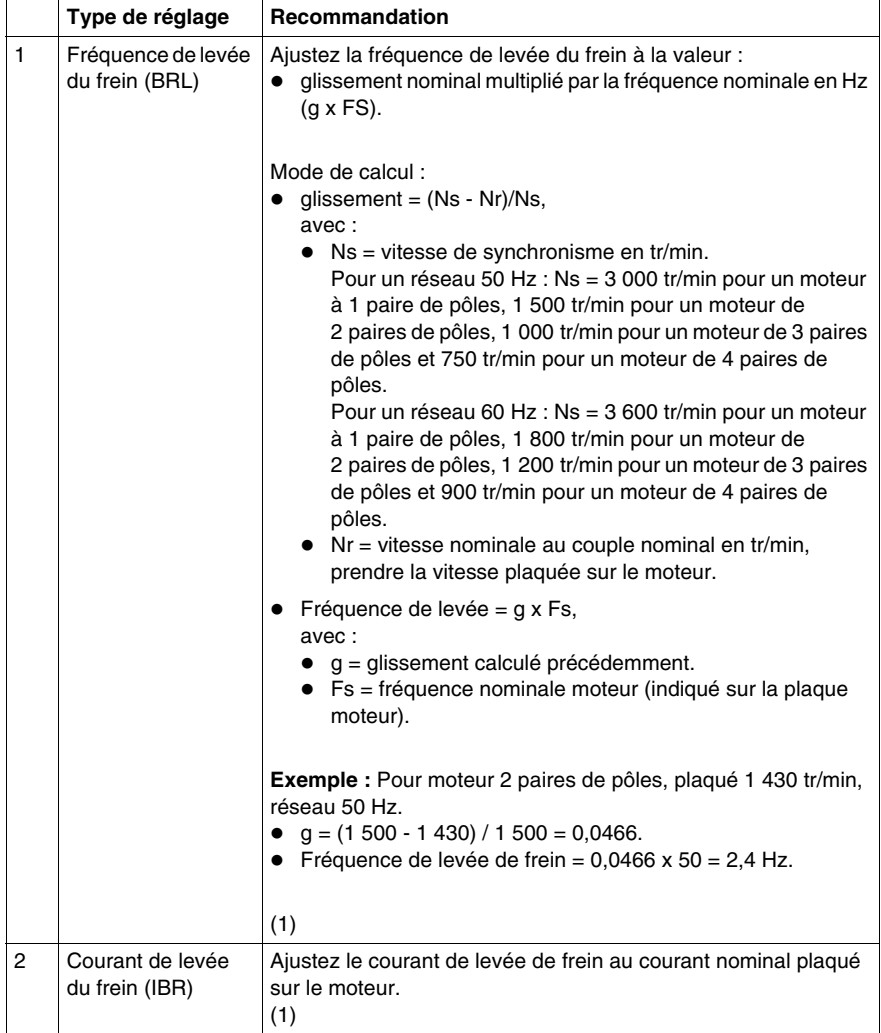

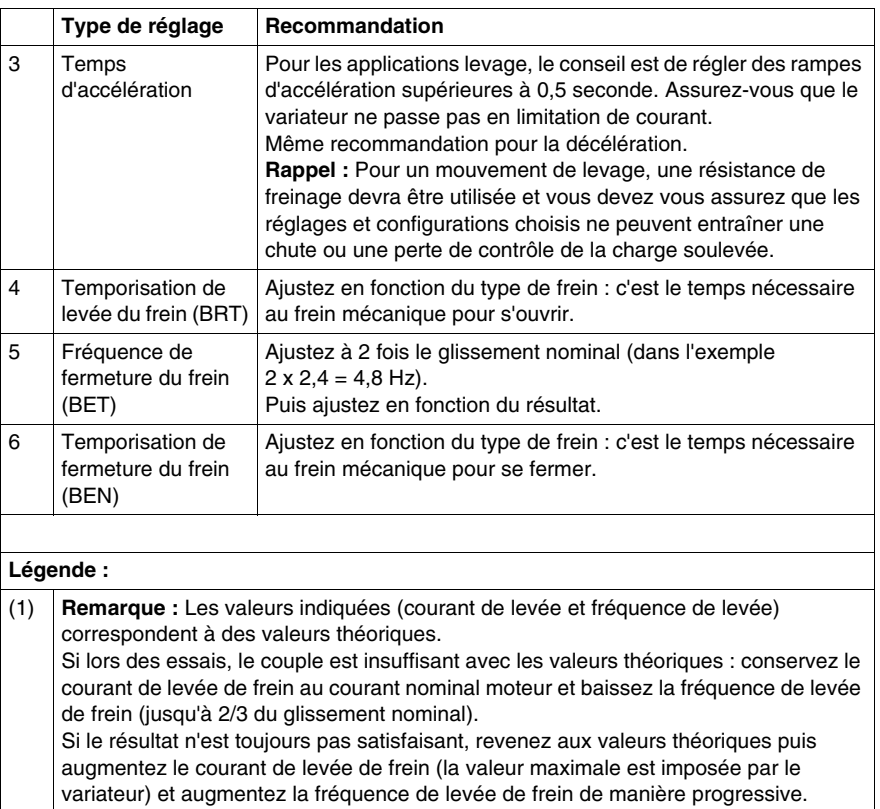

### <span id="page-64-0"></span>**Fonctions d'application des sorties logiques : commande de frein pour Altivar 58F**

### **Illustration**

Le schéma suivant illustre la fonction Commande de frein, avec logique de frein en boucle ouverte.

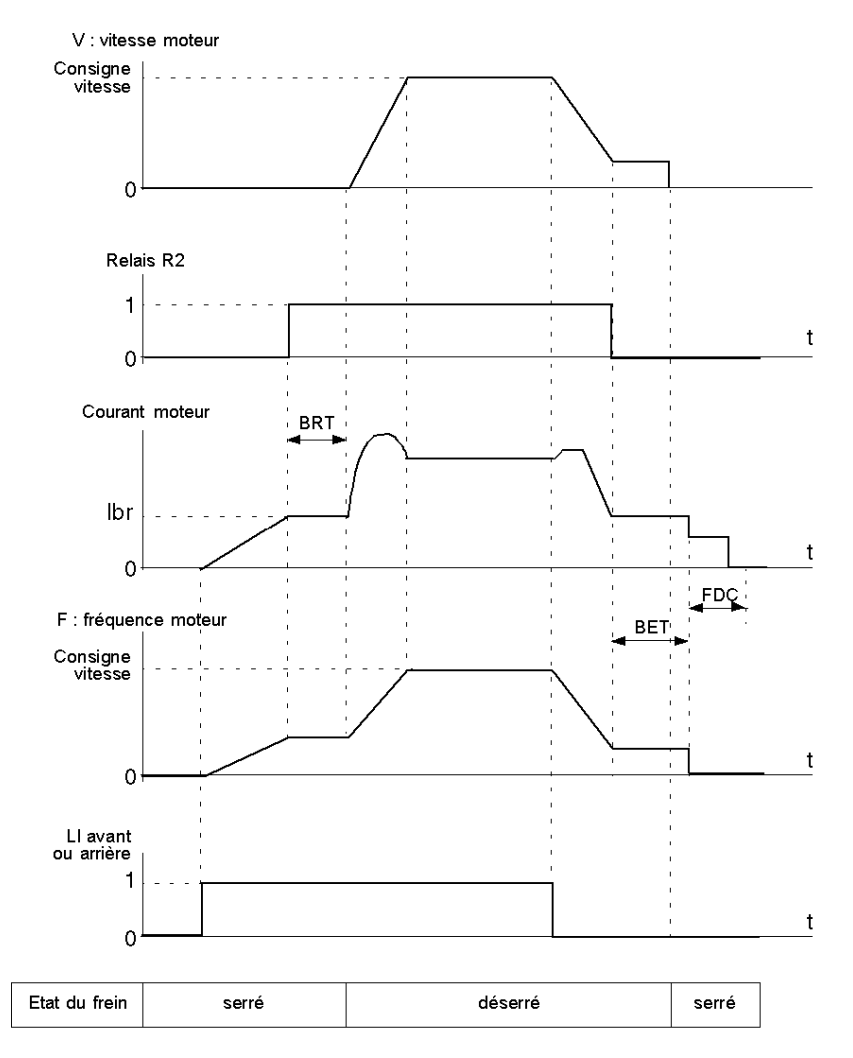

### **Description**

Le tableau suivant présente les réglages accessibles dans le menu Réglage de l'écran du variateur.

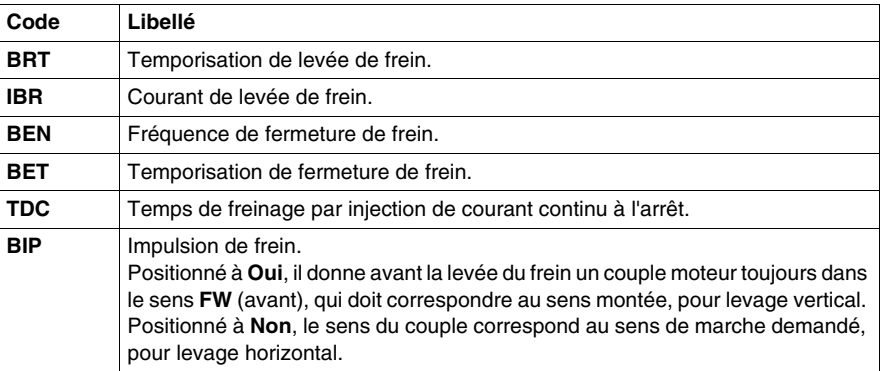

### **Illustration**

Le schéma suivant illustre la fonction Commande de frein, avec logique de frein en boucle fermée.

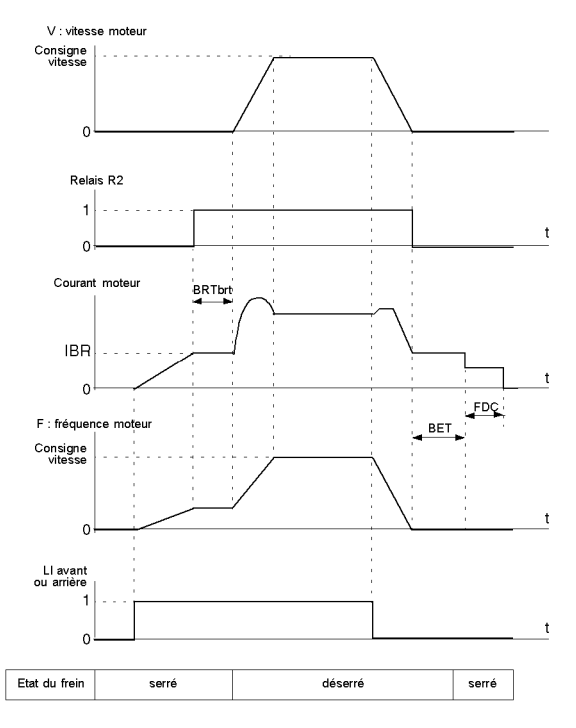

### **Description**

Le tableau suivant présente les réglages accessibles dans le menu Réglage.

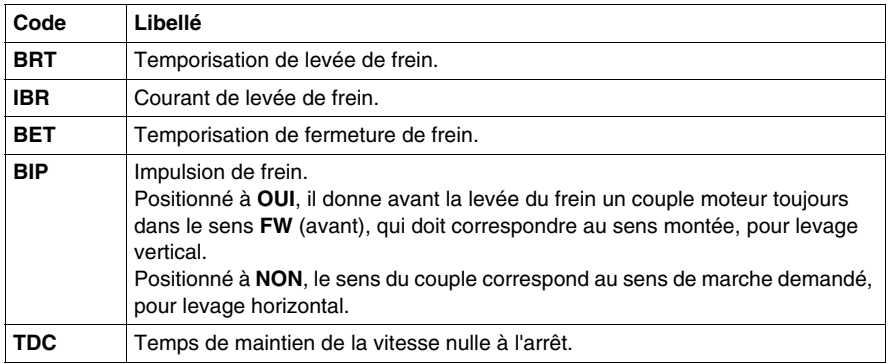

### **Conseils d'utilisation**

Le tableau suivant présente les recommandations de réglage de la commande de frein, pour une application levage vertical (pour une application levage horizontal réglez **IBR** à **0** (zéro) et **BIP** à **NON**).

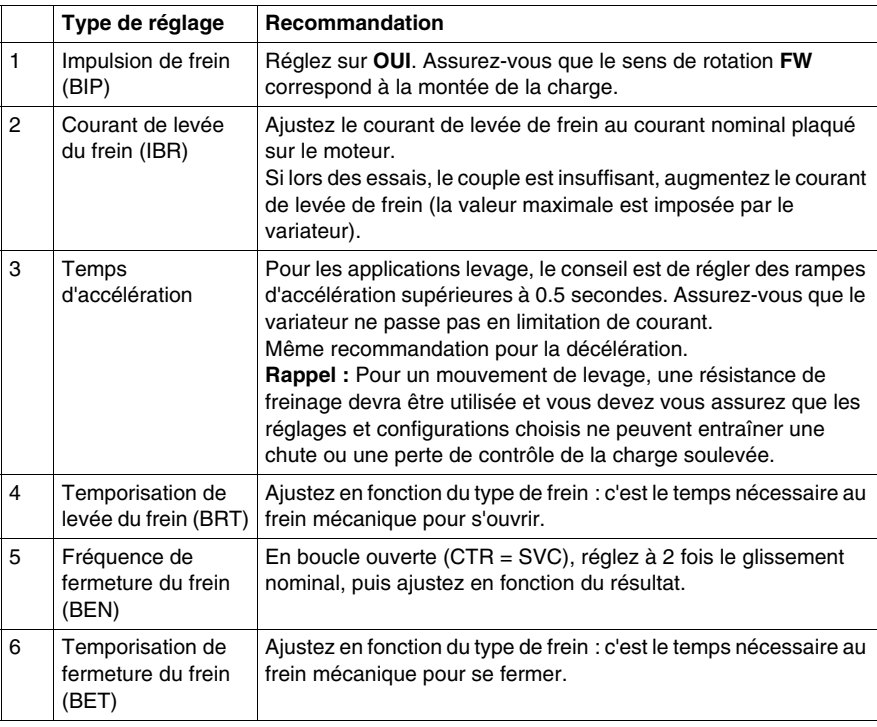

## **Affectation des entrées/sorties**

### **Généralités**

Les affectations ne sont modifiables qu'à l'arrêt, variateur verrouillé.

Les configurations usine sont préaffectées par la macro configuration sélectionnée.

### **Affectations des entrées configurables**

Le tableau suivant est un récapitulatif des affectations des entrées configurables.

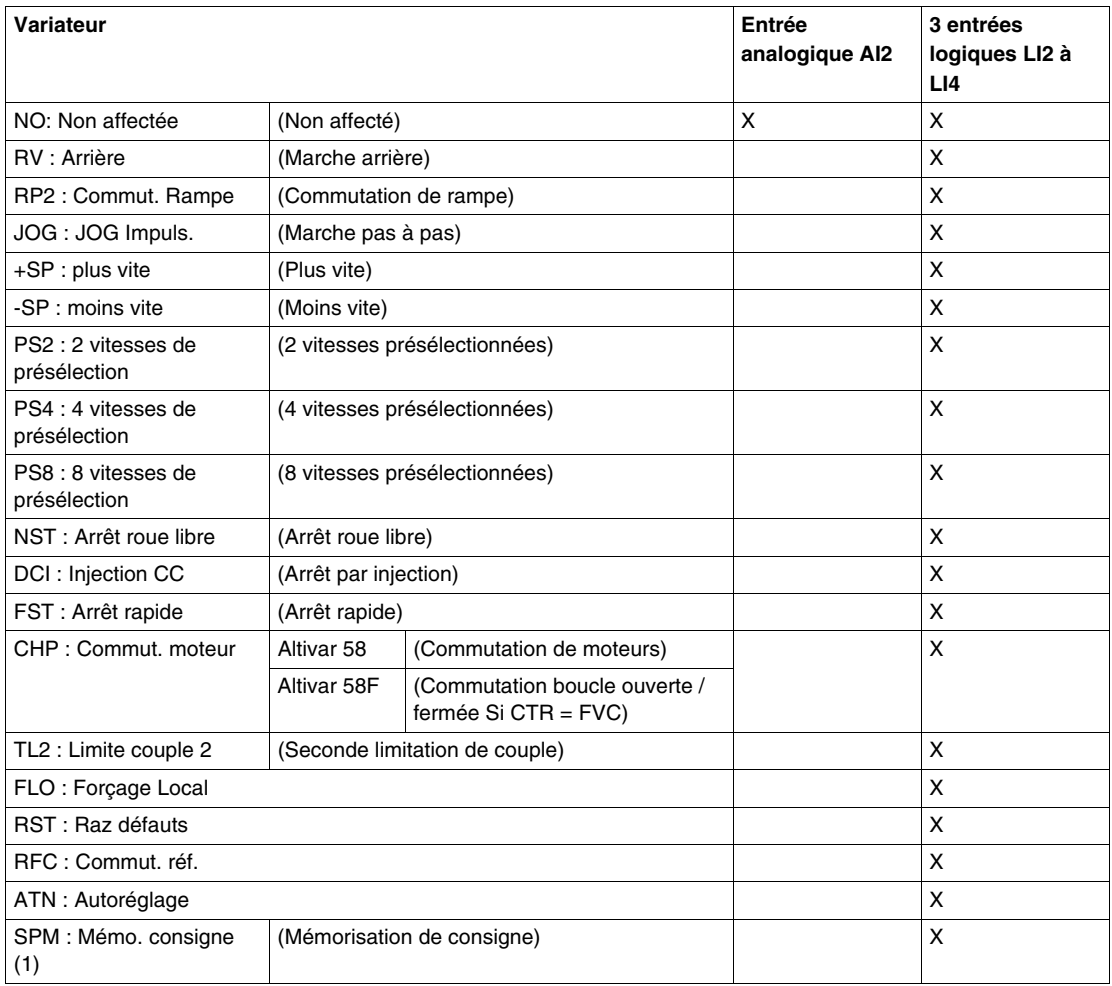

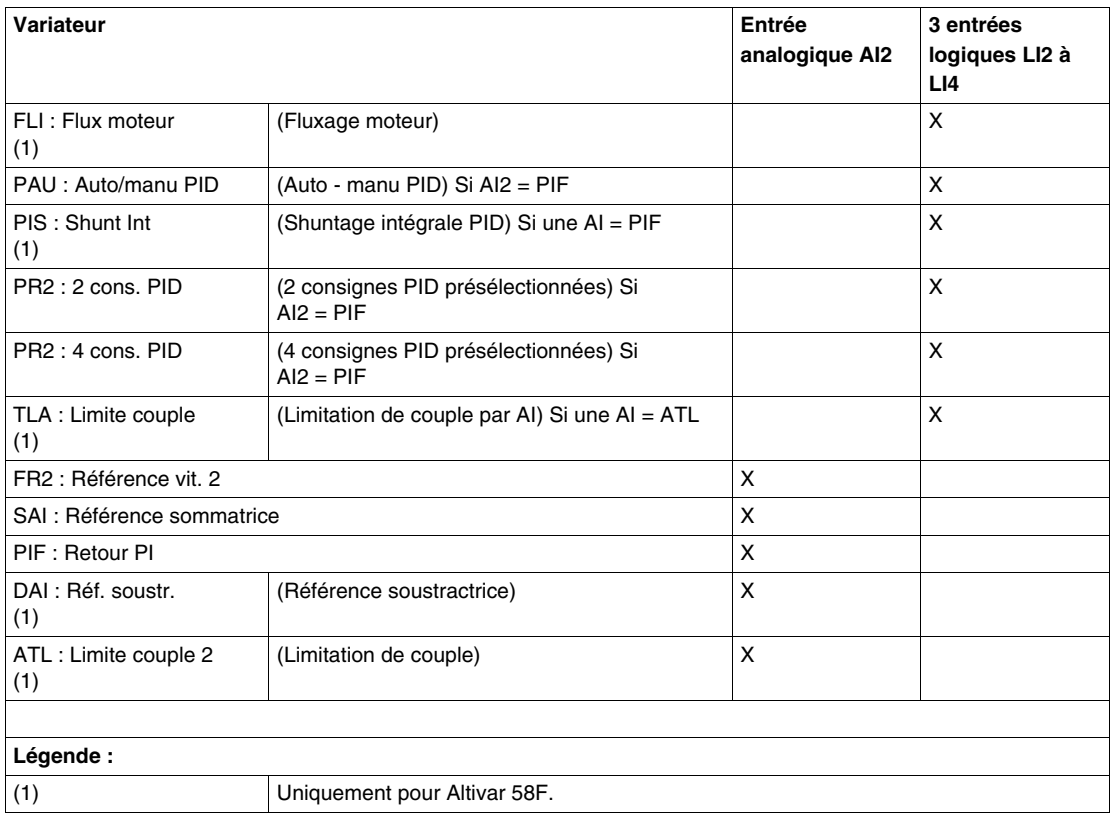

### **Affectations des sorties configurables**

Le tableau suivant est un récapitulatif des affectations des sorties configurables.

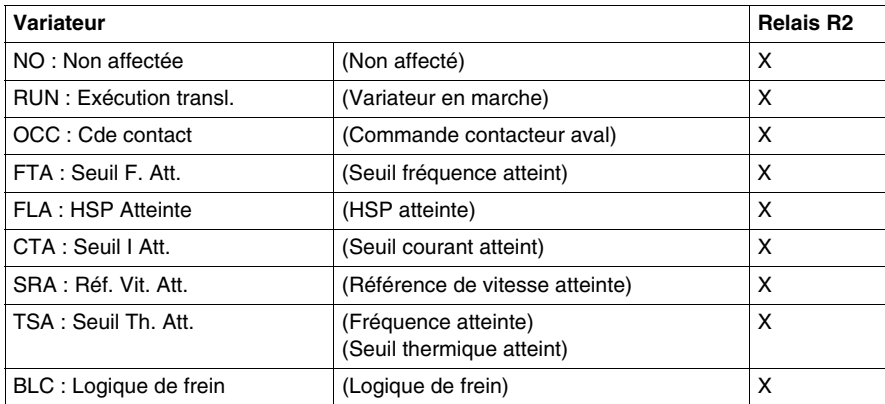

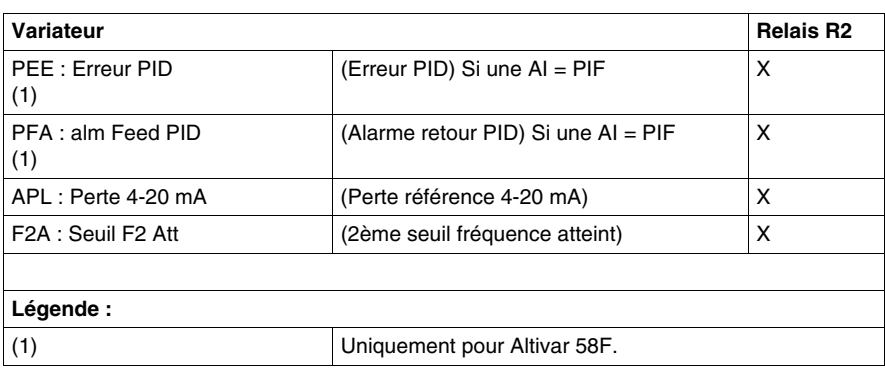

### **Paramètres à régler**

Le tableau suivant est un récapitulatif des paramètres à régler.

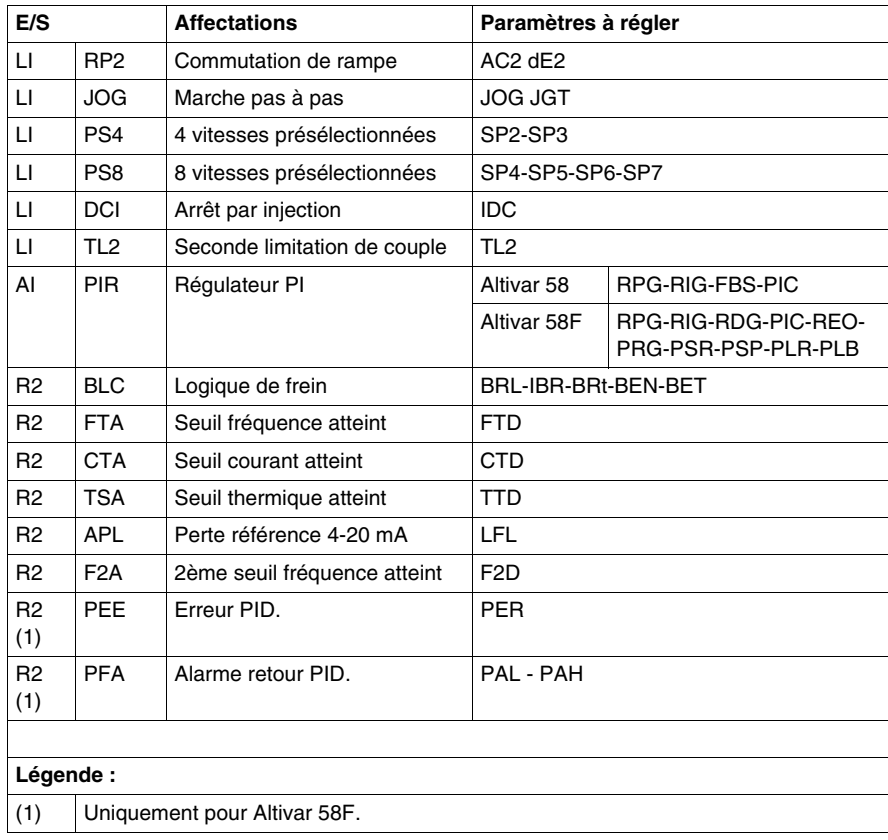

# **Réglage des variateurs de vitesse Altivar**

### **Objet de ce chapitre**

Ce chapitre décrit l'aspect Réglage dans la mise en œuvre logicielle des variateurs de vitesse Altivar 58 et 58F.

### **Contenu de ce chapitre**

Ce chapitre contient les sujets suivants :

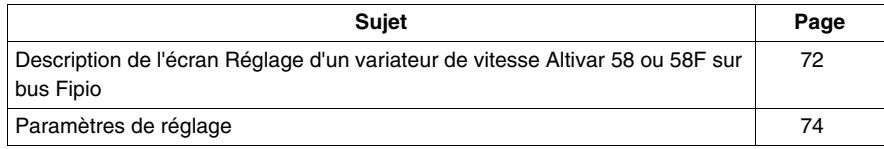

### <span id="page-71-0"></span>**Description de l'écran Réglage d'un variateur de vitesse Altivar 58 ou 58F sur bus Fipio**

### **Présentation**

Cet écran, décomposé en plusieurs zones, permet d'accéder aux paramètres de réglage du variateur de vitesse Altivar 58 ou 58F sélectionné sur le bus Fipio.

**NOTE :** La modification manuelle de certains paramètres de configuration et/ou de réglage entraîne une modification automatique des paramètres de configuration et/ou de réglage associés.

Un message d'alerte apparaît donc à l'écran, les paramètres modifiés automatiquement sont affichés en bleu

**NOTE :** Vous pouvez accéder au réglage des variateurs de vitesse **ATV 58 PKW**, **ATV 38 PWK** et **ATV 68** en suivant la procédure des profils standard du bus Fipio *(voir Premium et Atrium sous Unity Pro, Bus Fipio, Manuel de configuration)*.

#### **Illustration**

Cet écran donne permet de visualiser et de modifier les paramètres de réglage. $\overline{A}$ 

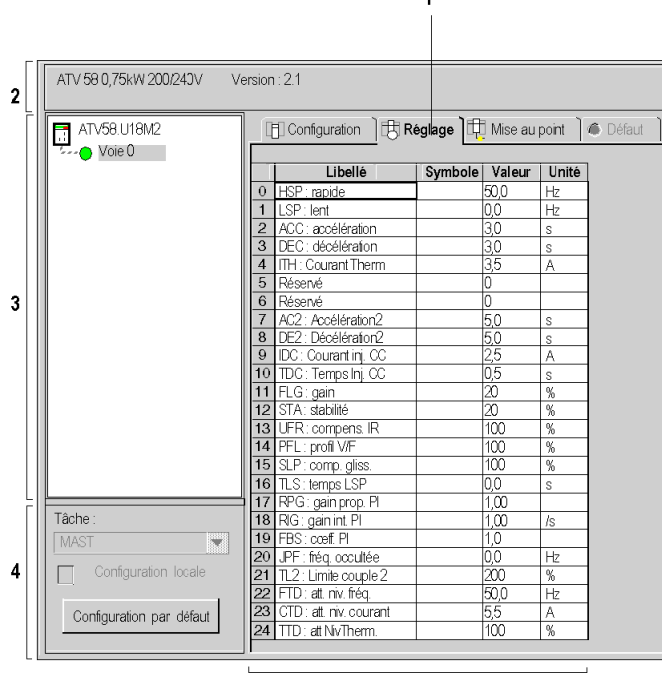
### **Description**

Le tableau suivant présente les différents éléments de l'écran de réglage et leurs fonctions.

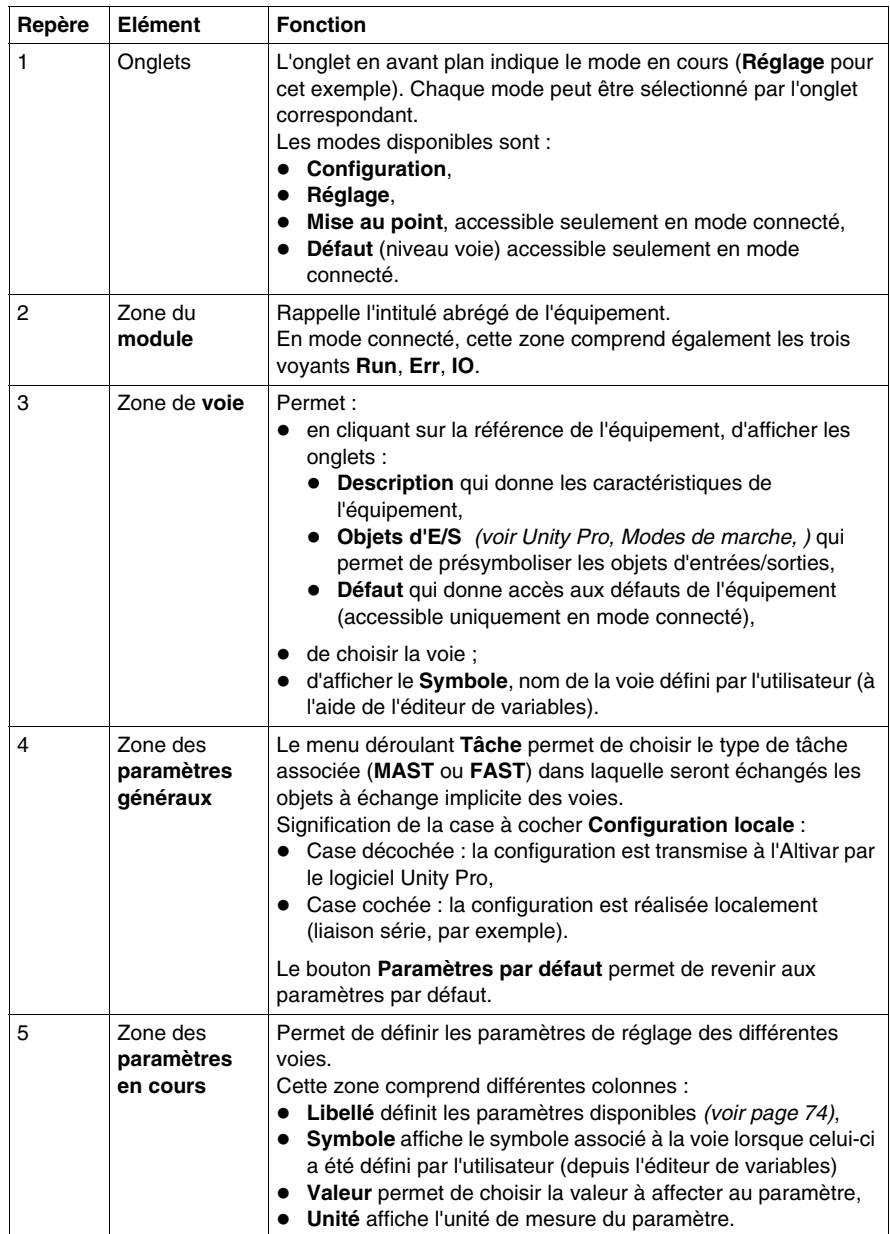

### <span id="page-73-0"></span>**Paramètres de réglage**

#### **Généralités**

La modification des paramètres de réglage est possible à l'arrêt ou en fonctionnement.

**NOTE :** Assurez vous que les changements en cours de fonctionnement sont sans danger. Effectuez les changements de préférence à l'arrêt.

#### **Paramètres**

Le tableau suivant présente les paramètres de réglage.

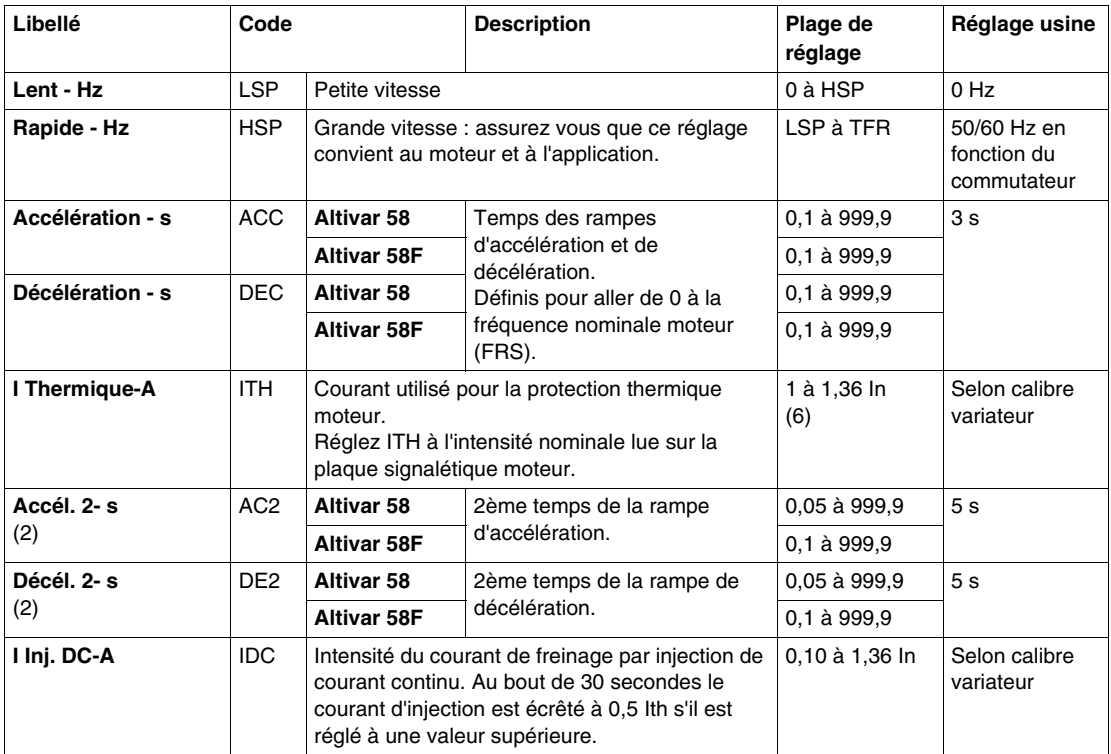

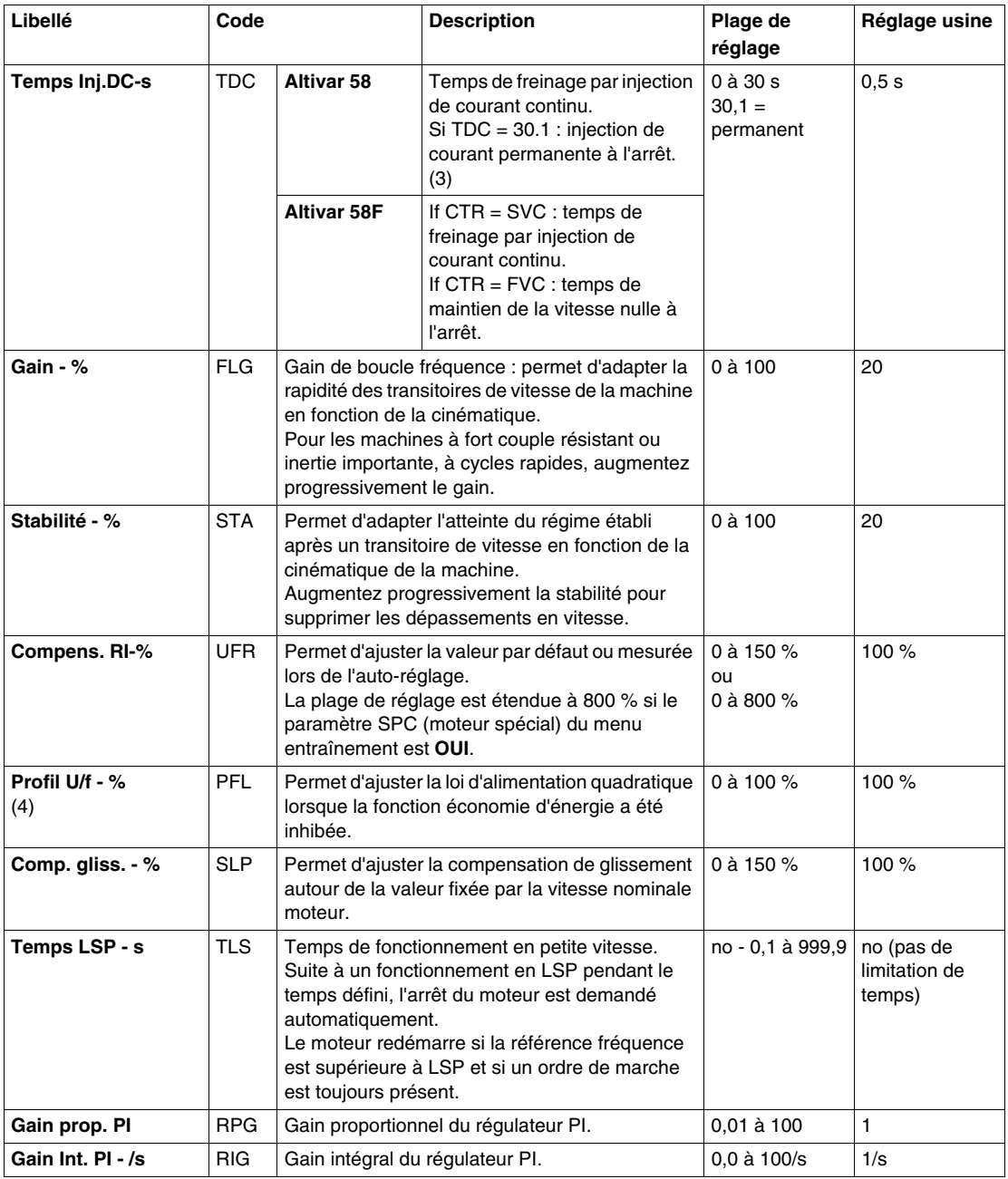

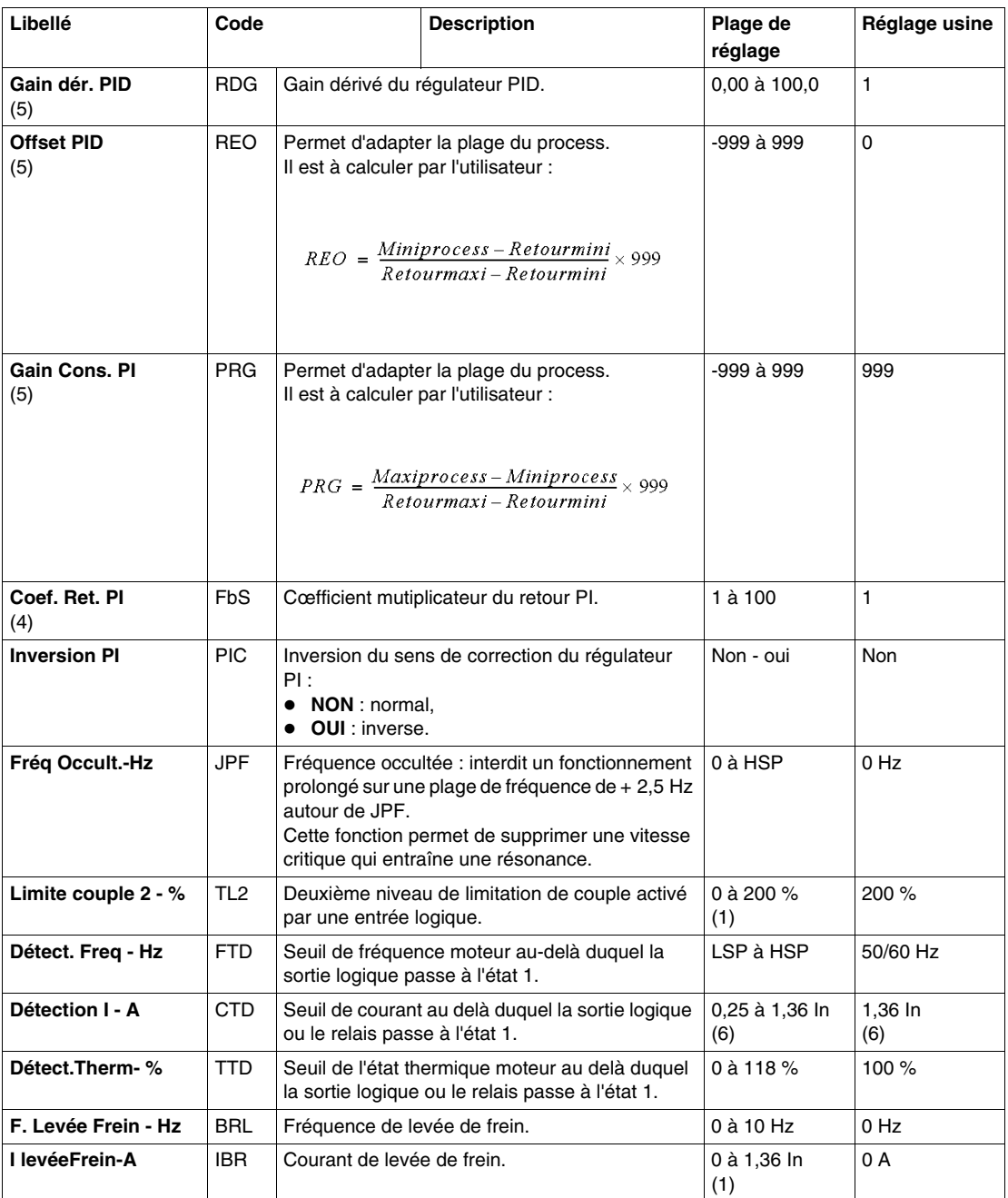

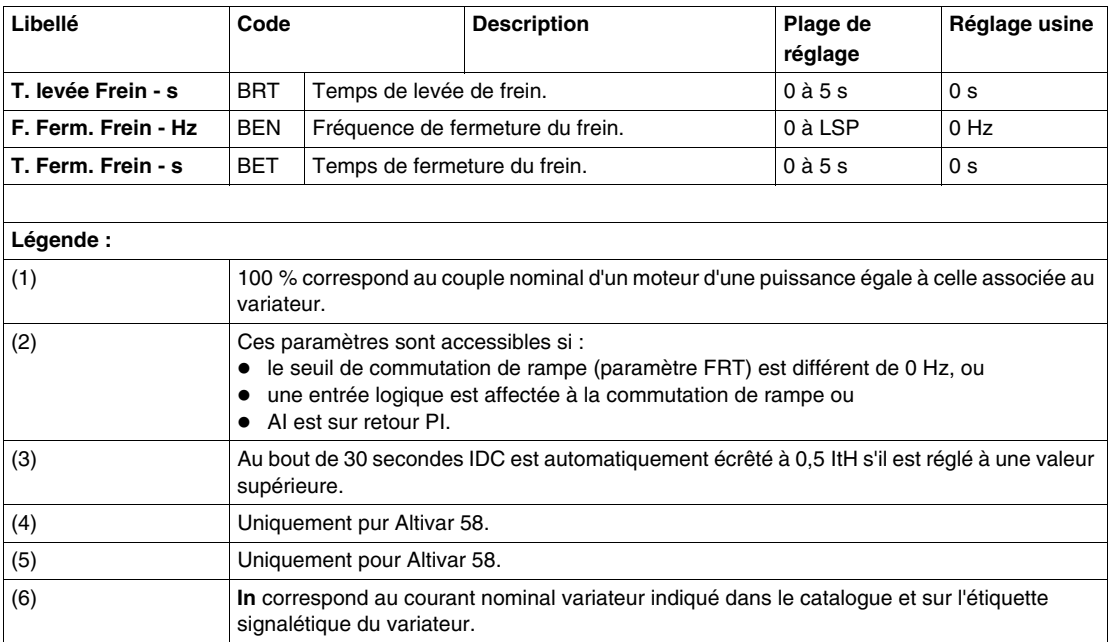

# <span id="page-78-0"></span>**Mise au point des variateurs de vitesse Altivar**

#### **Objet de ce chapitre**

Ce chapitre décrit l'aspect Mise au point dans la mise en œuvre logicielle des variateurs de vitesse Altivar 58 et 58F.

#### **Contenu de ce chapitre**

Ce chapitre contient les sujets suivants :

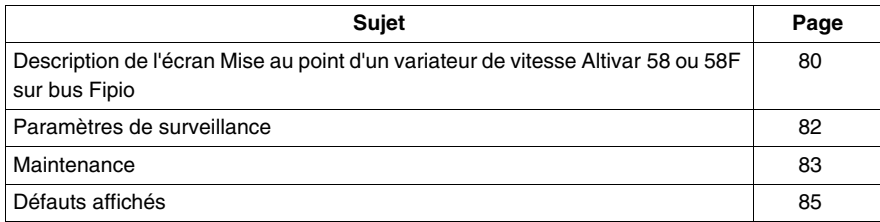

### <span id="page-79-0"></span>**Description de l'écran Mise au point d'un variateur de vitesse Altivar 58 ou 58F sur bus Fipio**

#### **Présentation**

Cet écran *(voir Premium et Atrium sous Unity Pro, Bus Fipio, Manuel de configuration)*, décomposé en plusieurs zones, permet d'accéder aux paramètres de surveillance du variateur de vitesse Altivar 58 ou 58F sélectionné sur le bus Fipio.

**NOTE :** Vous pouvez accéder à la mise au point des variateurs de vitesse **ATV 58 PKW**, **ATV 38 PWK** et **ATV 68** en suivant la procédure des profils standard du bus Fipio *(voir Premium et Atrium sous Unity Pro, Bus Fipio, Manuel de configuration)*.

#### **Illustration**

Cet écran permet d'afficher et de modifier les paramètres de surveillance.

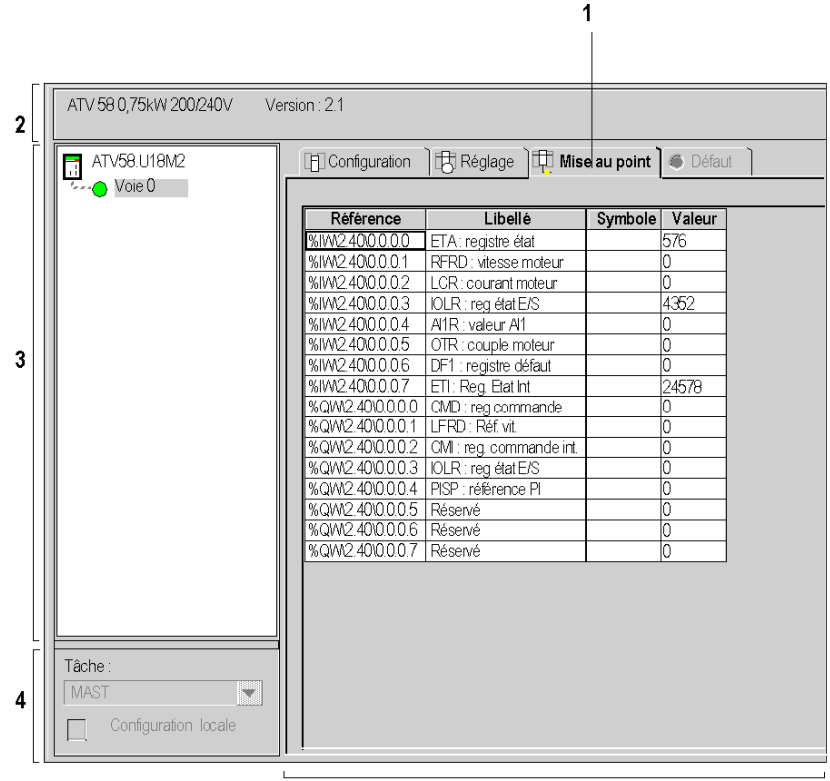

### **Description**

Le tableau suivant présente les différents éléments de l'écran de mise au point et leurs fonctions.

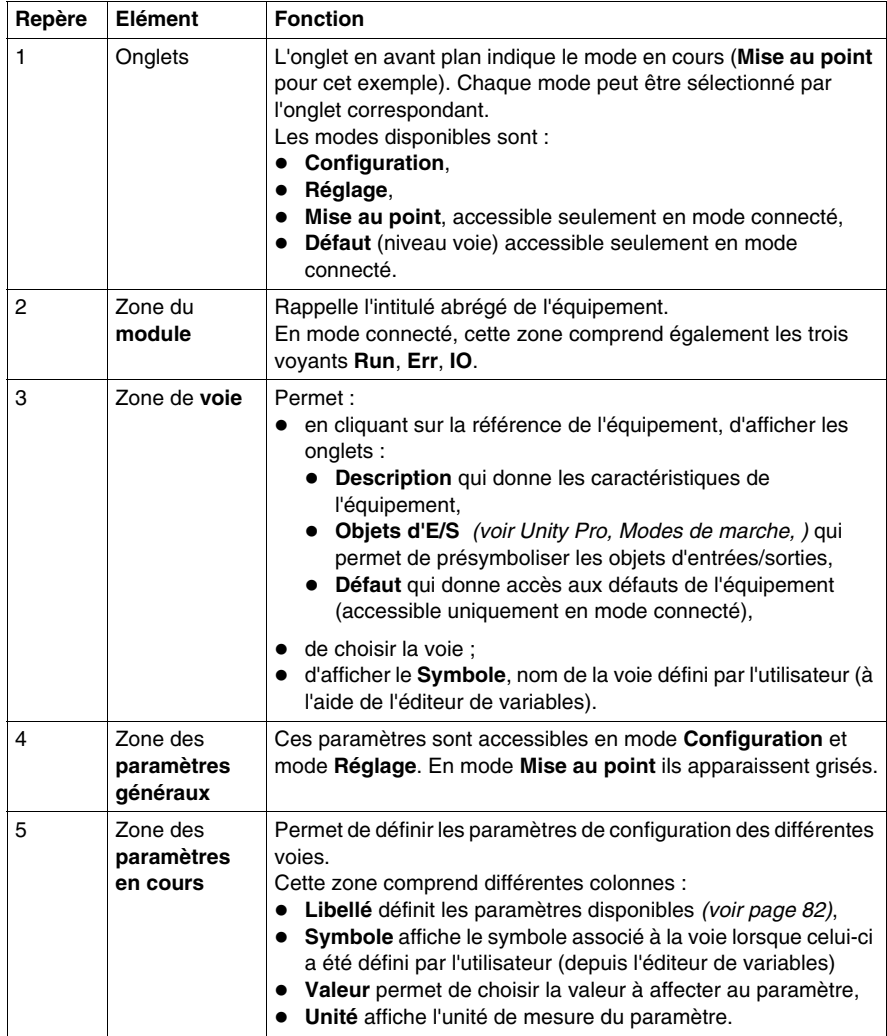

## <span id="page-81-0"></span>**Paramètres de surveillance**

#### **Paramètres**

Le tableau suivant illustre les paramètres de surveillance.

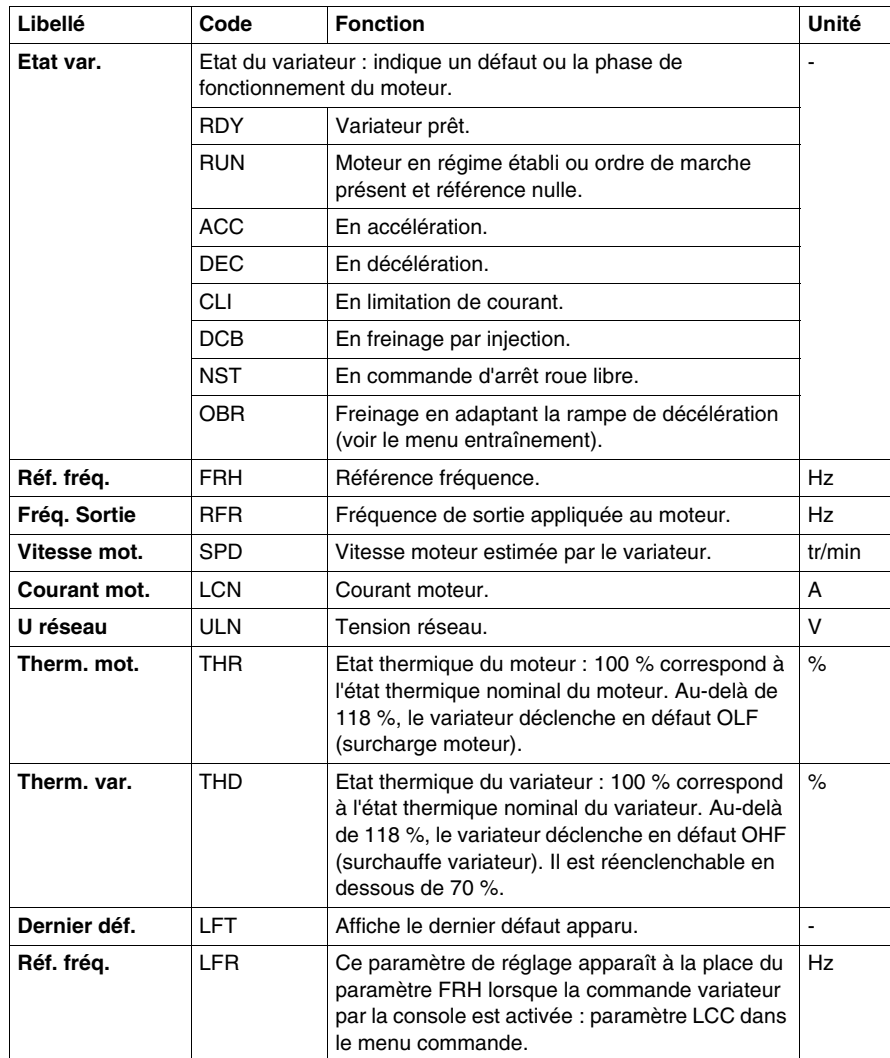

### <span id="page-82-0"></span>**Maintenance**

#### **Généralités**

Si une anomalie devait se produire au cours de la mise en service ou du fonctionnement, commencez par vérifier que toutes les recommandations liées à l'environnement, à l'assemblage et aux connexions ont été respectées. Reportezvous au guide d'utilisation de l'automate Altivar.

# **ADANGER**

#### **ELECTROCUTION**

Mettez l'appareil hors tension et attendez que les condensateurs se déchargent (environ trois minutes) avant toute intervention sur le variateur : le voyant vert de suppression figurant sur le panneau avant du variateur sera éteint.

La tension VCC aux bornes + et - ou PA et PB peut atteindre 900 V selon la tension du réseau.

**Le non-respect de ces instructions provoquera la mort ou des blessures graves.**

#### **Maintenance**

Les automates de vitesses Altivar ne demandent aucune mesure préventive de maintenance. Néanmoins, il est recommandé d'effectuer les opérations suivantes à intervalles réguliers :

- vérifiez l'état et le serrage des connexions,
- vérifiez que la température à proximité de l'équipement reste à un niveau acceptable et que la ventilation est toujours efficace (durée de vie moyenne des ventilateurs : de 3 à 5 ans selon les conditions de fonctionnement),
- si nécessaire, dépoussiérez le variateur.

#### **Aide à la maintenance**

Le premier défaut détecté est enregistré et affiché sur l'écran du terminal : le variateur se verrouille, le voyant rouge s'allume et le relais de sécurité **R1** est déclenché.

### **Effacement des défauts**

Le tableau suivant décrit la procédure à utiliser lorsqu'un défaut non réinitialisable se produit.

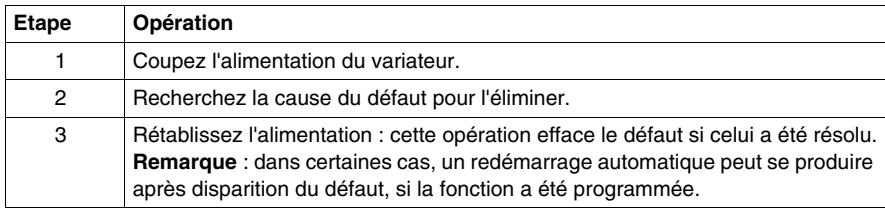

## <span id="page-84-1"></span><span id="page-84-0"></span>**Défauts affichés**

#### **Liste des défauts**

Le tableau suivant présente la liste des défauts affichés ainsi que leur cause probable et le remède conseillé.

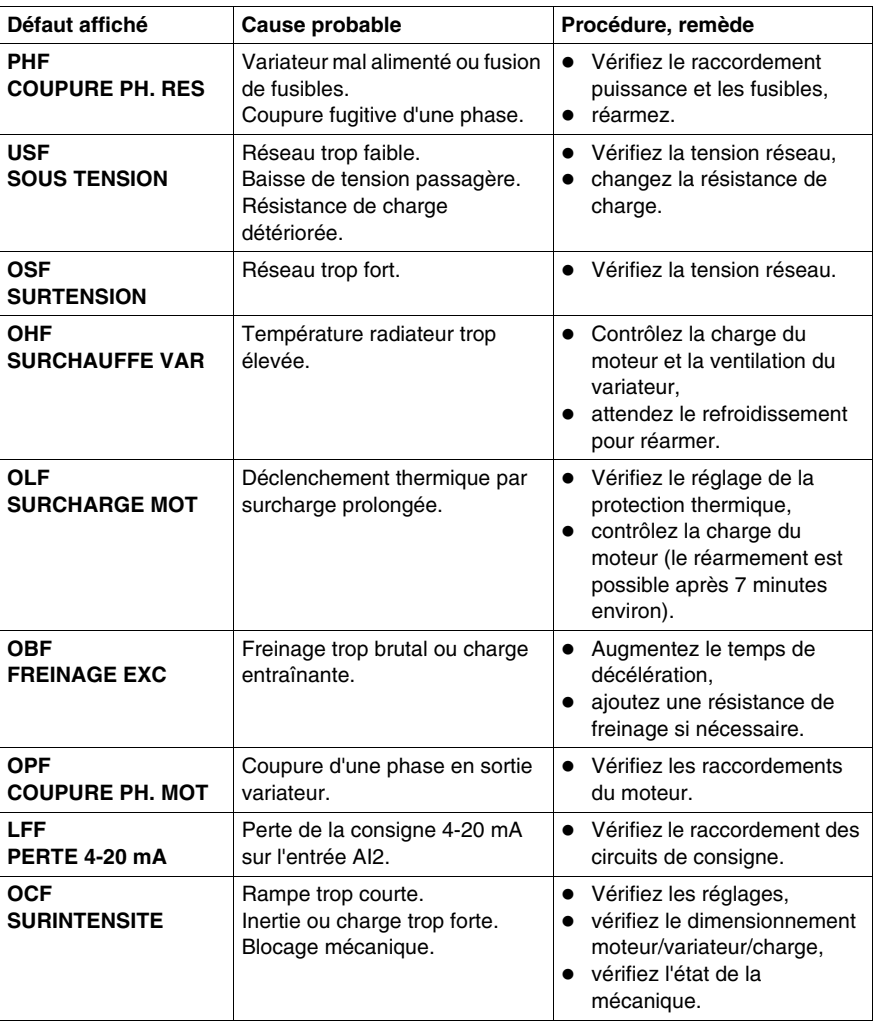

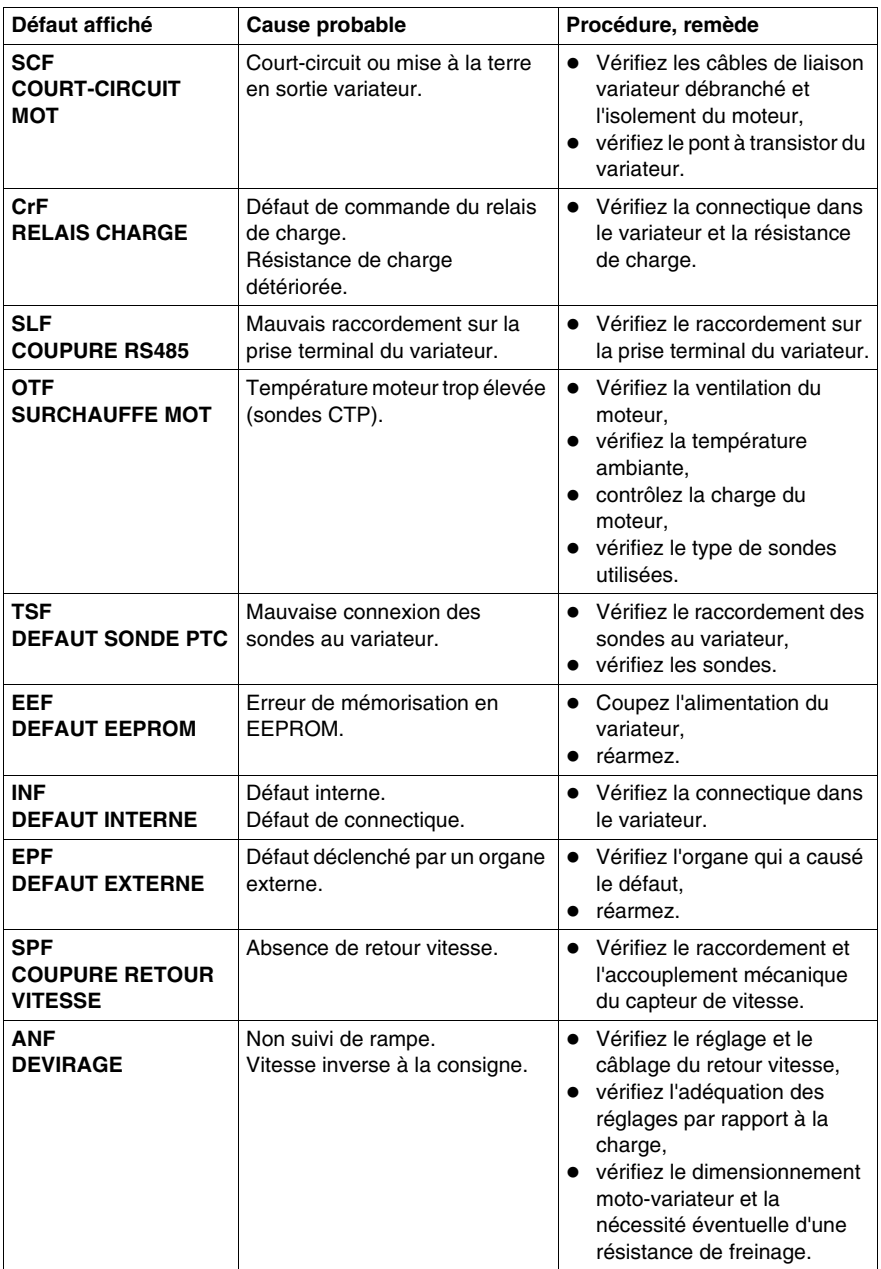

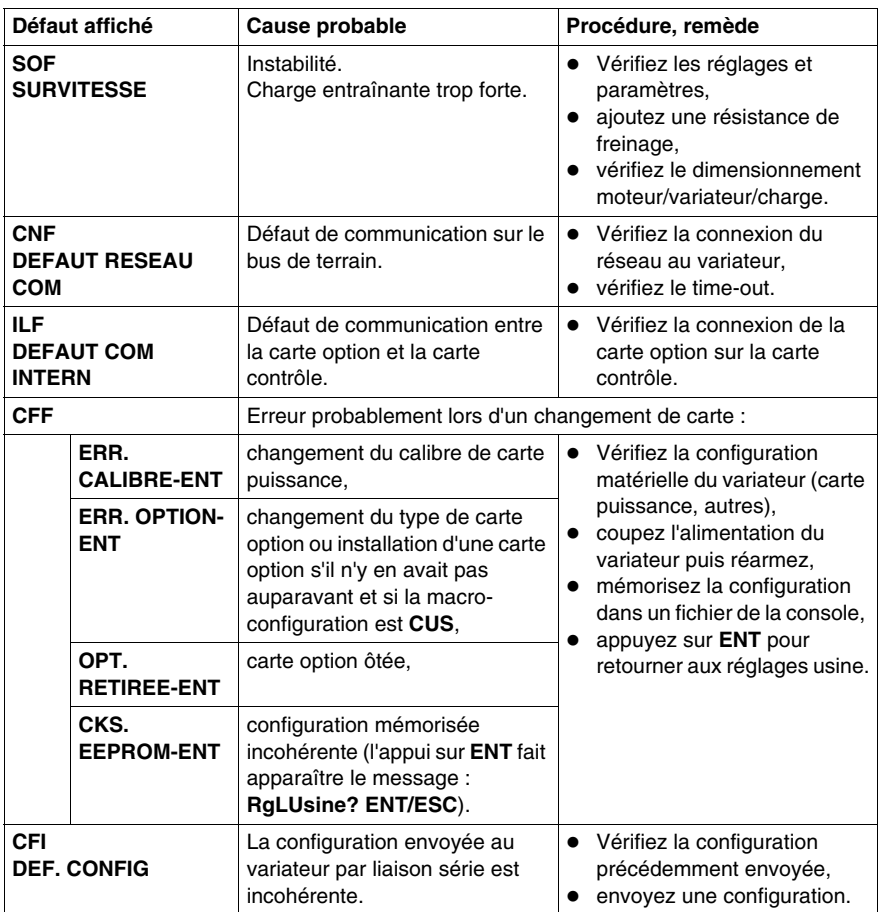

# <span id="page-88-0"></span>**Diagnostic des variateurs de vitesse Altivar**

## **Paramètres de configuration des défauts**

#### **Paramètres**

Le tableau suivant illustre les paramètres de configuration des défauts.

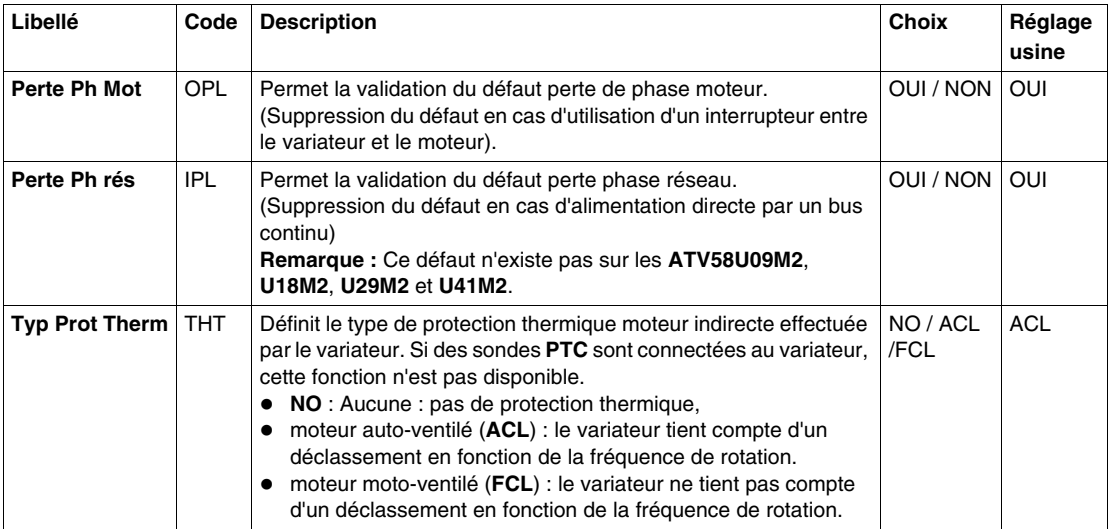

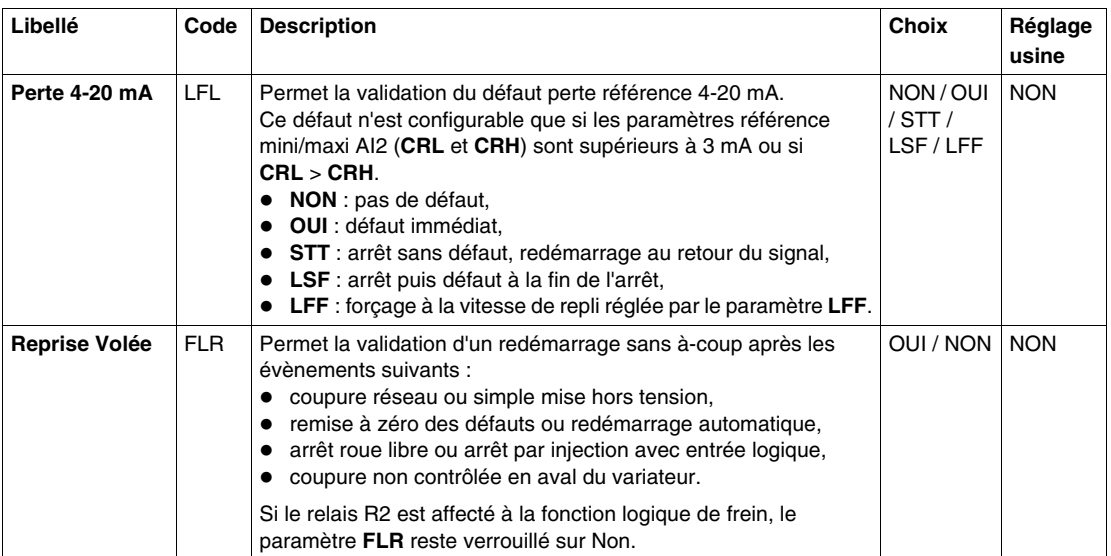

# **Index**

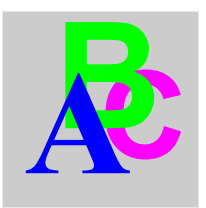

# **A**

ATV58, *[11](#page-10-0)* ATV58F, *[11](#page-10-0)*

# **C**

configuration, *[21](#page-20-0)*

# **D**

diagnostic, *[89](#page-88-0)*

## **F**

FAQ, *[85](#page-84-1)*

## **M**

mise au point, *[79](#page-78-0)*

## **R**

réglage, *[71](#page-70-0)*